<span id="page-0-0"></span>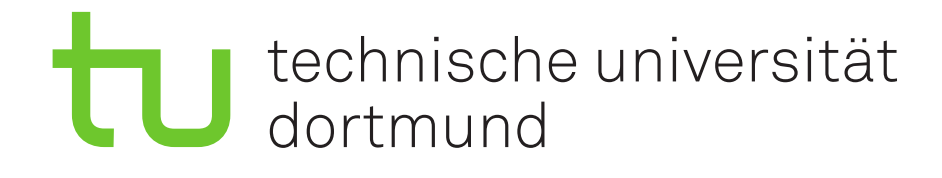

# Hochleistungsrechnen mit LiDO3

Andreas Blume

2. Oktober 2018

Technische Universität Dortmund Fakultät für Informatik Lehrstuhl für praktische Informatik (LS4) <http://ls4-www.cs.tu-dortmund.de>

fakultät für<br>informatik Lehrstuhl für praktische Informatik

# Inhaltsverzeichnis

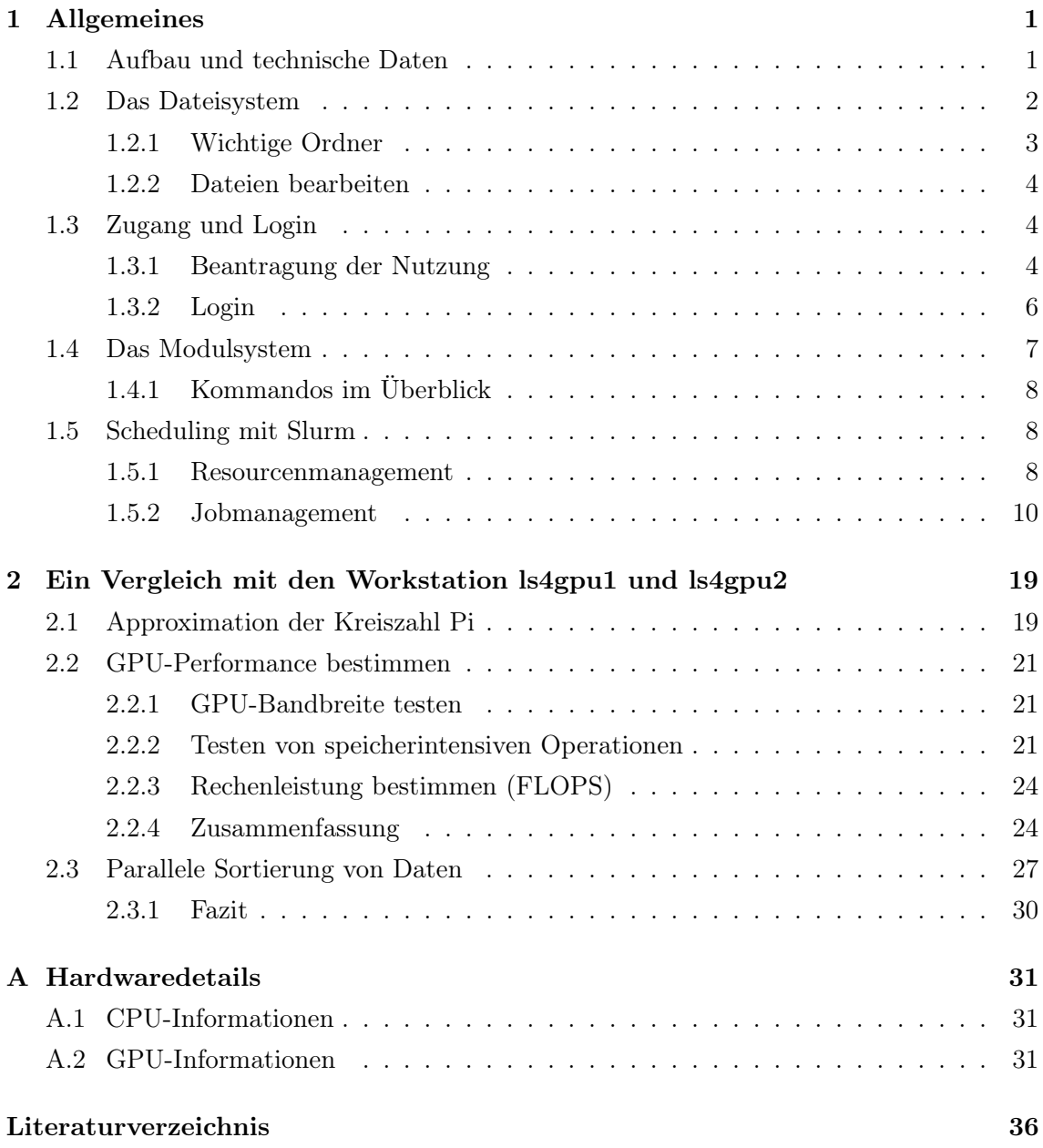

## ii INHALTSVERZEICHNIS

# <span id="page-4-0"></span>Kapitel 1

# Allgemeines

In diesem Kapitel wird LiDO3 kurz vorgestellt und dabei der technische Aufbau und die Benutzung des Clusters allgemein erläutert.

## <span id="page-4-1"></span>1.1 Aufbau und technische Daten

Die 3. Generation des Linux Cluster Dortmund (LiDO3) wurde am 16.5.2018 feierlich in Betrieb genommen. Seit dem wird es vom IT & Medien Centrum (ITMC) der Technischen Universität Dortmund betrieben und steht somit Wissenschaftlerinnen und Wissenschaftlern an der TU Dortmund, der Fachhochschule Dortmund und der Universitätsallianz Ruhr für das Hochleistungsrechnen zur Verfügung.[\[dTUD17,](#page-38-1) Seite 17]

Bei LiDO3 handelt es sich um ein auf der Architektur "Distributed Memory Computing" basierendes heterogenes Compute Clustersystem, dass das Betriebssystem Linux und das Batchsystem Slurm verwendet. Das Cluster besteht aus 366 Rechenknoten (8160 CPU Cores), wobei mehr als 30 TB RAM auf die Knoten verteilt sind. Dadurch kann von jedem Knoten mindestens 64 GB RAM genutzt werden. Zur Speicherung von Daten nutzt LiDO3 das parallele Dateisystem BeeGFS (Link zur Produktseite: [\[Bee18\]](#page-38-2)) mit 1,28 PB, dass von jedem Rechenknoten sichtbar ist. Zusätzlich besitzt jeder Knoten mindestens 2 TB lokalen Speicher. Die Netzwerkanbindung von LiDO3 wurde mit Infiniband QDR (40 Gbit/s) mit höchstens 1:3 Blocking realisiert.

In der Tabelle [1.1](#page-5-1) werden die öffentlichen Knotenarten von LiDO3 kurz vorgestellt. Darüber hinaus verfügt das High Performance Compute Cluster LiDO3 über einen entsprechend vor verkabelten Rechnerschrankbereich, um in begrenzter Anzahl Rechnerknoten nachrüsten zu können. Diese Rechenknoten werden bei Bedarf vom LiDO3-Team in LiDO3 technisch integriert und mitbetreut.

<span id="page-5-1"></span>

|              | 2 Sockel Knoten                                | 4 Sockel Knoten                                | 2 Sockel Knoten                                  |
|--------------|------------------------------------------------|------------------------------------------------|--------------------------------------------------|
|              | $(316$ Knoten $)$                              | $(30 \text{ Knoten})$                          | $(20$ Knoten)                                    |
| <b>CPU</b>   | Intel <sup>®</sup> Xeon <sup>®</sup> E5-2640v4 | Intel <sup>®</sup> Xeon <sup>®</sup> E5-4640v4 | Intel <sup>®</sup> Xeon <sup>®</sup> E5-2640v4   |
|              | $(10 \text{ Kernel}, 2.4 \text{ GHz})$         | $(12 \text{ Kernel}, 2.1 \text{ GHz})$         | $(10 \text{ Kerne}, 2.4 \text{ GHz})$            |
| $L3$ Cache   | 25 MB                                          | 30 MB                                          | 25 MB                                            |
| <b>RAM</b>   | 64 GB                                          | 256 GB                                         | 64 GB                                            |
|              |                                                | (davon 2 Knoten mit 1 TB RAM)                  |                                                  |
| Interconnect | Infiniband QDR                                 | Infiniband QDR                                 | Infiniband QDR                                   |
|              | (davon 72 Knoten mit 1:1 Blocking)             |                                                |                                                  |
| Sonstiges    |                                                |                                                | $2x$ NVIDIA <sup>®</sup> Tesla <sup>®</sup> K40m |

Tabelle 1.1: Die Knotenarten von LiDO3 (öffentlich für alle LiDO3-Nutzer). [\[fIICdTD18\]](#page-38-3)

Eine Übersicht über das gesamte Cluster bietet die Abbildung [1.1.](#page-5-2)

<span id="page-5-2"></span>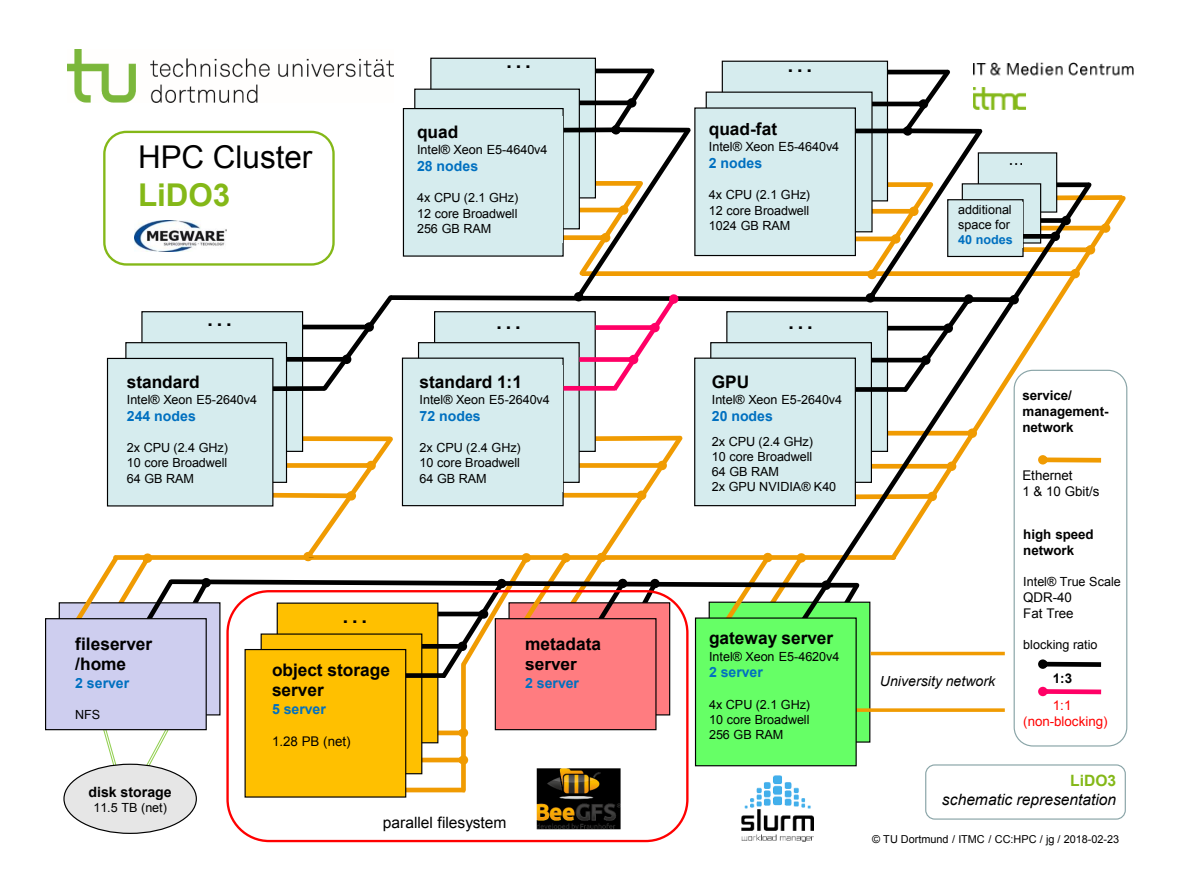

Abbildung 1.1: Der vereinfachte Aufbau von LiDO3. [\[fIICdTD18\]](#page-38-3)

## <span id="page-5-0"></span>1.2 Das Dateisystem

In diesem Abschnitt werden die wichtigen Ordner und einige Möglichkeiten zur lokalen und remote Dateibearbeitung vorgestellt.

#### <span id="page-6-0"></span>1.2.1 Wichtige Ordner

Im Folgenden werden die zur Verfügung stehenden Ordner eines LiDO3-Nutzers vorgestellt.

#### 1.2.1.1 Das zentrale Home Dateisystem ZFD

LiDO3 verfügt über 14 TB Festplattenspeicher für Home-Verzeichnisse. Jeder Nutzer besitzt sein eigenes Home-Verzeichnis: /home/<username> mit den folgenden Eigenschaften:

- Limit: 100000 Dateien und 32 GB Datenvolumen insgesamt
- Daten in diesem Ordner werden regelmäßig gesichert.

Achtung: Die Homeordner sind auf den Gatewayservern schreib- und lesbar gemountet und auf Rechnerknoten ausschließlich lesbar!

#### 1.2.1.2 Das zentrale parallele Dateisystem BeeGFS

LiDO3 verfügt über 1280 TB Festplattenspeicher für Work-Verzeichnisse. Jeder Nutzer besitzt sein eigenes Work-Verzeichnis: /work/<username> mit der folgenden Eigenschaft:

• Daten werden nicht gesichert, d.h. vollständiger Datenverlust möglich.

Demzufolge ist der Nutzer selbst verantwortlich für die Datensicherung. Ein Ausfall und damit einhergehender Datenverlust ist schon vorgekommen!

#### 1.2.1.3 Der Scratch Ordner

Da extrem viele und zeitintensive Dateioperationen mit besonders vielen kleinen Dateien BeeGFS stark belasten und somit zu langsameren Zugriffszeiten bzw. Ausführungszeiten eines Programms führen, gibt es auf jedem Rechenknoten den lokalen Ordner /scratch. Dieser Ordner befindet sich im lokalen Plattenspeicher eines Knotens und ist daher auch nur dort sichtbar. Die lokalen Platten von jedem Knoten haben eine Speicherkapazität von mindestens 2 TB, wobei dem scratch-Ordner fast die gesamte lokale Festplatte zur Verfügung steht (1,8 TB).

#### 1.2.1.4 Zusammenfassung

Um von den Vorteilen des scratch-Ordners zu profitieren, gibt es die folgende Empfehlung:

- Bei Jobstart jeweils Daten von /home nach /scratch kopieren.
- Daten anschließend in /scratch verarbeiten.
- Bei bzw. vor Jobende Daten wieder zurück von /scratch nach /work kopieren (nach /home geht nicht, da /home auf den Rechnerknoten nur lesbar gemountet!).

• Wichtige Ergebnisse später auf den Gatewayservern von /work nach /home kopieren, um von der regelmäßigen Datensicherung des Home-Verzeichnis zu profitieren.

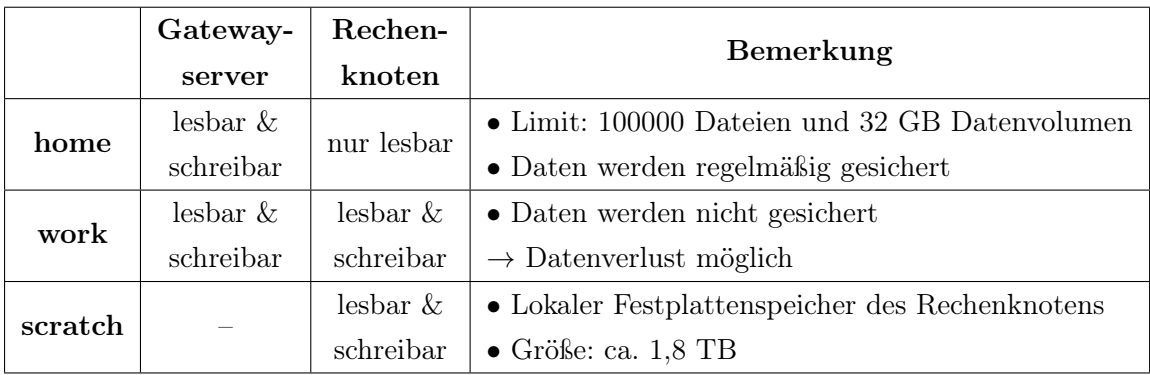

Tabelle 1.2: Zugriffsberechtigungen der LiDO3-Ordner im Überblick.

#### <span id="page-7-0"></span>1.2.2 Dateien bearbeiten

Dateien können vorbereitend innerhalb von /work oder von /home nach /work kopiert werden. Dazu steht die Linux Shell Bash (Konsole) zur Verfügung.

Um Dateien zwischen Rechnern zu kopieren, existieren zwei Möglichkeiten:

- via Linux mit scp (Manpage:  $[SCP13]$ )
- via Windows mit Hilfe einer SCP-Software: z.B. WinSCP, Filezilla, . . .

Zur lokalen Dateibearbeitung kann ein Editor verwendet werden. Im LiDO3-Cluster stehen die folgenden Editoren zur Verfügung: vi, Emacs, Gedit, Nano.

Tipp: Zum Kopieren oder anderen Dateioperationen und zum Editieren steht auf den Gatewayrechnern der Midnight Comander zu Verfügung. Dazu den Befehl mc in der Konsole eingeben. Natürlich kann man die Dateien auch lokal bearbeiten und mit scp übertragen.

# <span id="page-7-1"></span>1.3 Zugang und Login

#### <span id="page-7-2"></span>1.3.1 Beantragung der Nutzung

Angehörige der TU Dortmund beantragen die LiDO3-Nutzung im Serviceportal. Dort kann unter IT-Dienste  $\rightarrow$  Hochleistungsrechnen (LiDO) ein Neuantrag für LiDO3 gestellt werden. Der blaue Pfeil in Abbildung [1.2](#page-8-0) zeigt den Weg zum LiDO3-Neuantrag im Serviceportal. Wählt der Nutzer diesen Link, erscheint ein Formular, dass in Abbildung [1.3](#page-9-1) zu sehen ist. Neben einem SSH Public Key (Generierungsanleitung siehe weiter unten),

#### 1.3. ZUGANG UND LOGIN 5

<span id="page-8-0"></span>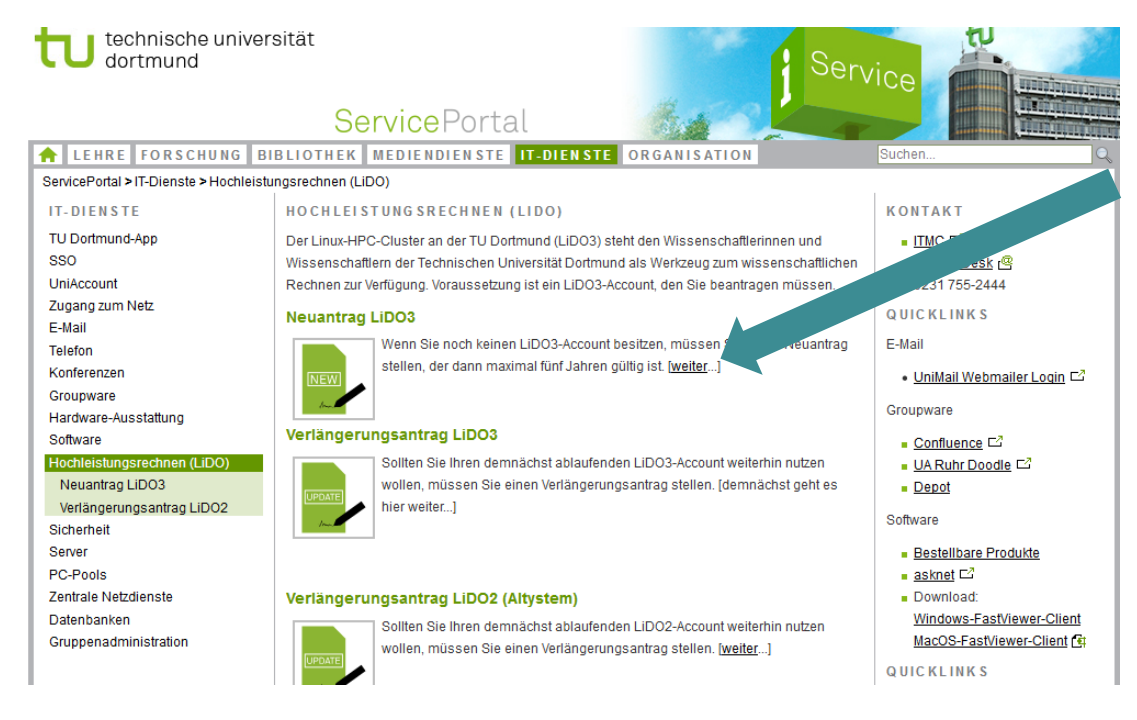

Abbildung 1.2: Neuantrag LiDO3. [\[fIICdTD18\]](#page-38-3)

muss zusätzlich der Grund der Inanspruchnahme, die Nutzungsdauer, sowie der Genehmiger angegeben werden. Der Genehmiger ist in der Regel ein(e) Hochschullehrer/-in oder Institutsleiter/-in. Dem Genehmiger wird anschließend der Antrag per E-Mail vorgelegt, um die Genehmigung zu überprüfen.

Die anderen Anwender aus dem Ressourcenverbund NRW beantragen den Zugang mit Hilfe eines Antrags, den sie zunächst ausfüllen und anschließend an die aufgeführte Adresse (Service Desk des ITMC) schicken. Das Formular kann unter folgendem Link heruntergeladen werden: [https://www.itmc.tu-dortmund.de/cms/de/dienste/hochleistungsrechnen/](https://www.itmc.tu-dortmund.de/cms/de/dienste/hochleistungsrechnen/lido3/index.html) [lido3/index.html](https://www.itmc.tu-dortmund.de/cms/de/dienste/hochleistungsrechnen/lido3/index.html).

Anleitung zur Erzeugung und Nutzung des öffentlichen und privaten ssh-Schlüssels unter Linux:

- in das .ssh-Verzeichnis wechseln: cd /.ssh
- das folgende Kommando ausführen: ssh-keygen -t rsa -b 4096
- danach gewünschten Name des Schlüssels und Passwort eingeben

Eine Anleitung für Windows mit puttygen ist unter [\[fIICdTD18,](#page-38-3) Folie 11] zu finden.

<span id="page-9-1"></span>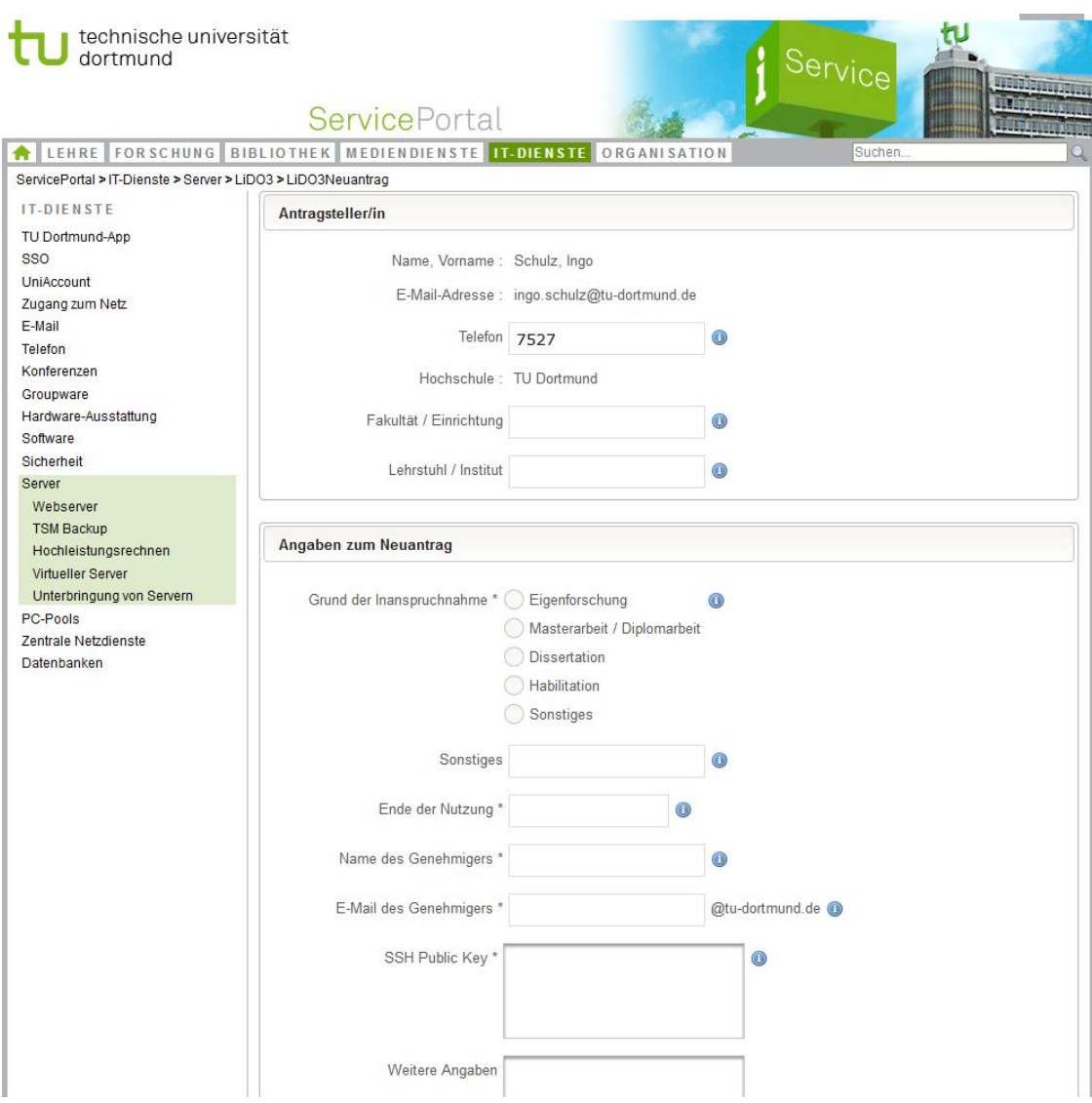

Abbildung 1.3: Formular für einen Neuantrag von LiDO3. [\[fIICdTD18\]](#page-38-3)

### <span id="page-9-0"></span>1.3.2 Login

Der Zugriff auf LiDO3 erfolgt per SSH oder SCP über einen der beiden Gatewayserver:

- gw01.lido.tu-dortmund.de
- gw02.lido.tu-dortmund.de

Die Anmeldung erfolgt zertifikatsbasiert. Dazu benötigen Sie ihren privaten Key der zu Ihrem bereits hinterlegtem Public Key passt. Der Loginname ist Ihr UniAccount in der Form m... oder sm...

Unter Linux kann daher ein ssh Befehl (z.B. ssh -i privkey smnutzer@gw...) genutzt werden. Für das Betriebsystem Windows wird ein ssh-Client wie z.B. "Putty" empfohlen. Für die Einrichtung eines Profil in Putty gibt [\[fIICdTD18,](#page-38-3) Folie 10] eine kurze Anleitung.

Die Gatewayserver, sowie alle anderen Rechenknoten sind mit dem zentralen Dateisystem BeeGFS verbunden, so dass von jedem Knoten die gleiche Dateistruktur (/work) einsehbar ist. Erinnerung (siehe Abschnitt [1.2\)](#page-5-0): die Homeordner sind auf den Gatewayservern schreibund lesbar gemountet und auf Rechnerknoten ausschließlich lesbar!

## <span id="page-10-0"></span>1.4 Das Modulsystem

Auf LiDO3 steht eine umfangreiche Auswahl an Software zur Verfügung. Die Nutzung der Software wird mit Hilfe des Modulsystems ermöglicht. So besteht nicht nur die Möglichkeit eine bestimmte Software zu laden sondern es kann darüber hinaus auch die Version dieser Software ausgesucht werden. Dies hat den Vorteil, dass Ergebnisse reproduzierbar bleiben, selbst wenn eine neue Version installiert wird. Das Modulsystem erlaubt eine saubere Trennung der installierten Versionen einer Software. Diese Trennung wird dadurch erreicht, dass für eine bestimmte Softwareversion ein bestimmtes Modul geladen werden muss, bevor diese Software einsatzbereit wird.

Eine Übersicht mit allen installierten Modulen kann mit dem Kommando module avail abgefragt werden. Es erscheint eine Liste mit allen zur Verfügung stehenden Modulen. Die Liste lässt sich einschränken, indem nach module avail ein oder mehrere Anfangsbuchstaben der gesuchten Software als Argument übergeben werden.

```
\rightarrow Beispiel: module avail mat
```
Wurde eine passendes Modul gefunden, so kann es mit einem der beiden Kommandos:

 $\rightarrow$  module add <modulename> oder module load <modulename>

geladen werden. Das Kommando module list gibt eine Übersicht über alle geladenen Module.

Um zu sehen, welche Umgebungsvariablen durch ein Modul in welcher Weise verändert werden, kann das Kommando module display <modulename> verwendet werden.

Soll ein geladenes Modul wieder entladen werden, weil z.B. eine andere Version der Software genutzt werden soll (es ist nicht möglich Module einer Software mit unterschiedlichen Versionen gleichzeitig zu laden), so kann das Kommando module rm <modulename> genutzt werden.

Um alle geladenen Module gleichzeitig zu entladen, lautet die Anweisung module purge.

# <span id="page-11-0"></span>1.4.1 Kommandos im Überblick

Die Tabelle [1.3](#page-11-3) fasst die wichtigsten Kommandos zur Verwaltung des Modulsystems von LiDO3 zusammen.

<span id="page-11-3"></span>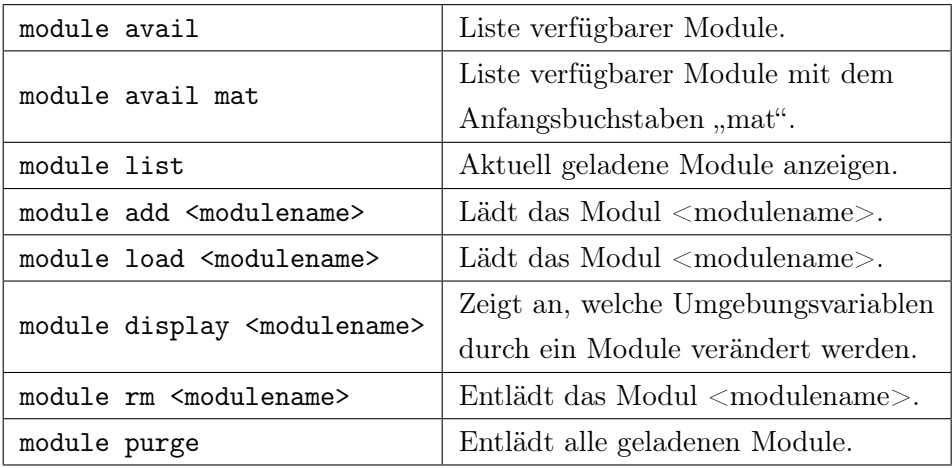

Tabelle 1.3: Die wichtigsten Kommandos zur Verwaltung des Modulsystems von LiDO3.

Hinweis 1: Zu Beginn sind keine Module geladen. Es müssen also zunächst alle benötigten Module geladen werden. Um stets benötigte Module nicht ständig neu laden zu müssen, können diese in der .bash\_profile-Datei im Homeordner festgelegt werden.

Hinweis 2: Es ist nicht möglich unterschiedliche Versionen einer Software gleichzeitig zu laden.

# <span id="page-11-1"></span>1.5 Scheduling mit Slurm

Neben den folgenden Informationen wird zusätzlich auf das Slurm-Cheatsheet verwiesen: literature/slurm\_summary.pdf

#### <span id="page-11-2"></span>1.5.1 Resourcenmanagement

Um die bereitgestellten Ressourcen von LiDO3 zu managen, wird das Schedulingsystem Slurm (Link zur Produktseite: [\[Slu18\]](#page-39-1)) verwendet. Mit dieser Software können so genannte Jobs priorisiert werden.

#### 1.5.1.1 Partitionen

Die Grundlage des Schedulingsystems bilden Warteschlangen, die in Slurm die Bezeichnung Partitionen tragen.

Die Partitionen von LiDO3:

- öffentliche Partitionen: Sind von der maximalen Walltime (siehe Tabelle [1.4\)](#page-12-0) abhängig, d.h. der maximal möglichen zur Verfügung stehenden Rechenzeit, wenn der Job startet.
- private Partitionen: Nur für bestimmte Forschergruppen.

<span id="page-12-0"></span>Die öffentlichen Partitionen von LiDO3:

| Partition | Max Walltime | Bemerkung                    |  |
|-----------|--------------|------------------------------|--|
|           | (hhh:mm:ss)  |                              |  |
| short     | 02:00:00     |                              |  |
| med       | 08:00:00     |                              |  |
| long      | 48:00:00     |                              |  |
| ultralong | 672:00:00    | Keine GPU und "non-blocking" |  |
|           |              | Knoten nutzbar.              |  |

Tabelle 1.4: Die öffentlichen Partitionen von LiDO3.

#### 1.5.1.2 Knotentypen

Neben der Partition kann bei der Joberstellung der gewünschte Knotentyp (in Slurm mit Feature bezeichnet) mit angegeben werden. Die folgende Übersicht zeigt die wichtigsten Features:

| Feature         | CPU Typ   | GPU Typ             | Max Cores | Max RAM/Knoten |
|-----------------|-----------|---------------------|-----------|----------------|
| $\text{cstd}01$ | E5-2640v4 |                     | 20        | 64 GB          |
| $extd02$ oder   | E5-2640v4 |                     | 20        | 64 GB          |
| ib 1to1         |           |                     |           |                |
| cauad01         | E5-4640v4 |                     | 48        | 256 GB         |
| cauad02         | E5-4640v4 |                     | 48        | 1024 GB        |
| tesla k40       | E5-2640v4 | 2x Nvidia Tesla K40 | 20        | 64 GB          |

Tabelle 1.5: Die Knotentypen von LiDO3. Alle CPU Typen sind Intel Xeon.

Hinweis 1: Wenn bei der Joberzeugung keine Angabe zur RAM-Größe gemacht wird, stehen standardmäßig 512 MB RAM pro Core zur Verfügung.

Hinweis 2: Wenn keine Spezialanforderung wie z.B. "tesla\_k40" benötigt wird, kann auf eine Featureangabe verzichtet werden.

Hinweis 3: Die Auswahl eines GPU-Knotens reicht allein nicht aus um mit GPUs zu arbeiten! Bei der Joberstellung muss zusätzlich der Parameter --gres=gpu:x angegeben werden, um pro Knoten x Grafikkarten (mit:  $x \leq 2$ ) anzufordern.

#### <span id="page-13-0"></span>1.5.2 Jobmanagement

Das Jobmanagement erfolgt auf einem der beiden Gatewayserver via Slurm. Dabei besitzt jeder Job (schon in der Wartephase) eine Job ID. Mit dem Befehl squeue -u <username> können auf dem Gatewayservern die ID sowie zusätzliche Informationen ermittelt werden. Um einen Job aus der Warteschlange zu löschen bzw. vorzeitig zu Beenden, kann scancel <ID> durchgeführt werden.

Außerdem gibt es eine graphische Übersicht über alle Jobs. Diese kann mit dem Befehl sview gestartet werden. Dazu ist es erforderlich, dass die ssh Sitzung mit X-Umleitung gestartet wurde z.B. durch ssh -X. Weiterhin muss auf dem eigenen Rechner ein X-Server aktiv sein.

#### 1.5.2.1 Interaktiv

Die interaktive Nutzung eines LiDO3-Knoten erfolgt in zwei Schritten:

- 1. Knoten für Job mit Hilfe von salloc (Syntax siehe unten) reservieren.
- 2. Konsole auf einem der reservierten Knoten starten: srun --pty bash

Die allgemeine Syntax von salloc:

salloc  $-N$  x  $-C$   $F$   $-c$   $c$  --mem=y  $-t$  w  $-p$  part

Mit diesem Kommando werden x Knoten mit Feature F angefordert. Es werden höchstens c Cores, y MB pro Knoten an RAM und w=hh:mm:ss an Walltime benötigt. Die Anforderung wird der Partition part zugeordnet.

Ein konkretes salloc-Beispiel:

salloc -N 1 -C cquad01 -c 4 --mem=250G -t 01:00:00 -p short

In diesem Beispiel wird ein Knoten -N 1 mit dem Feature cquad01 -C cquad01 angefordert. Weiterhin werden pro Knoten 4 Cores -c 4 und 250 GB RAM --mem=250G gefordert. Die Walltime beträgt eine Stunde -t 01:00:00 (alternativ funktioniert auch die Angabe in Minuten, in diesem Beispiel -t 60) und der Job wird in der Partition short -p short priorisiert.

Weitere Parameter werden im Abschnitt [1.5.2.3](#page-18-0) aufgelistet. Außerdem kann mit dem Kommando man salloc eine detaillierte Aufstellung angezeigt werden.

#### "Hello World"-Programm als interaktiver Job

Im Folgenden wird ein einfaches "Hello World"-Programm, dass in C geschrieben wurde, interaktiv auf einem der Rechnerknoten von LiDO3 ausgeführt. Dazu sind folgende Schritte notwendig:

- 0. "helloWorld.c" befindet sich initial im Ordner: /home/<username>
- 1. Einen beliebigen Rechenknoten für 1 Stunde in der Partition short reservieren.

 $\rightarrow$  salloc -N 1 -c 1 -t 01:00:00 -p short

2. Konsole erhalten.

 $\rightarrow$  srun --pty bash

- 3. "helloWorld.c" von /home nach /scratch kopieren.
	- $\rightarrow$  mkdir /scratch/<username>
	- $\rightarrow$  cp /home/<username>/helloWorld.c /scratch/<username>/
- 4. Das gcc-Modul laden. Im Beispiel wird die gcc-Version 8.2.0 geladen.

 $\rightarrow$  module load gcc/8.2.0

- 5. "helloWorld.c" kompilieren.
	- $\rightarrow$  cd /scratch/<username>
	- $\rightarrow$  gcc helloWorld.c -o helloWorld
- 6. "/helloWorld" ausführen und Ergebnis in die Datei "result.txt" schreiben.

 $\rightarrow$  ./helloWorld > result.txt

- 7. Das Ergebnis "result.txt" von /scratch nach /work kopieren
	- $\rightarrow$  cp /scratch/<username>/result.txt /work/<username>/
- 8. Rechnerknoten verlassen.

 $\rightarrow$  exit

9. Zur Sicherung des Ergebnis: "result.txt" von /work nach /home kopieren.

 $\rightarrow$  cp /work/<username>/result.txt /home/<username>/

#### 1.5.2.2 Per Slurm Script

Slurm Scripts ermöglichen das bequeme automatische Starten eines Jobs. Ein Slurm Script

```
1 \#!/bin/bash -1
2 \# The following line asks for usage of 1 compute node with 2 GPUs
3 \# for 10 minutes using, 20 cores per node for a non-threaded code.
4 #SBATCH --time=10
5 \mid \text{#SBATCH} --nodes=1 --cpus-per-task=20 --constraint=cgpu01
      --<i>gres</i> = <i>gpu</i>: 2
6 \# or: #SBATCH -N 1 -c 1 -C cgpu01 --gres=gpu:2
7 #SBATCH -- partition = long
8 \# Possible 'constraint' values (Features):
9 \mid # all, public
10 #
_{11} # cgpu01 OR gpu OR tesla_k40
12 \; 1213 \mid # cquad01 OR xeon_e54640v4
_{14} # cquad02 OR xeon_e54640v4
15 \mid #16 # cstd01 OR xeon_e52640v4 OR ib_1to3
17 # cstd02 OR xeon_e52640v4 OR ib_1to1 OR nonblocking_comm
18 #
19 # Maximum 'mem' values depending on constraint (values in MB):
20 # cstd01 / xeon_e52640v4 / ib_1to3 / cgpu01 AND
21 # cstd02 / xeon_e52640v4 / ib_1to1 / nonblocking_comm : 62264
22 \neq cquad01: 255800
23 \# cquad02: 1029944
24 \#SBATCH --mem=60000
25 #SBATCH -- mem_bind = verbose , local --hint = memory_bound
2627 #SBATCH --mail-user=test.user@tu-dortmund.de
28 # Possible 'mail -type ' values : NONE , BEGIN , END , FAIL , ALL
      (= BEGIN ,END , FAIL )
29 #SBATCH --mail-type=ALL
30 \mid \text{\#SBATCH} --signal=15030
31
32 cd / work / user / workdir
33 module purge
34 module load pgi /17.5
35 export OMP_NUM_THREADS =20
36 echo " sbatch : START SLURM_JOB_ID $SLURM_JOB_ID ( SLURM_TASK_PID
      $SLURM_TASK_PID ) on $SLURMD_NODENAME "
37 \text{ echo} "\text{sbatch}: SLURM JOB_NODELIST $SLURM_JOB_NODELIST"
38 echo " sbatch : SLURM_JOB_ACCOUNT $SLURM_JOB_ACCOUNT "
39 srun ./ myapp
```
startet im Normalfall mit der folgenden Zeile:

#### #!/bin/bash -l

Anschließend folgen verschiedene Zeilen, die die Eigenschaften des Jobs festlegen, u.a. Walltime, Partition, Speicher, Prozesse pro Knoten, Knoteneigenschaften, E-Mail Benachrichtigung, spezielle Ausgabedatei und Programmaufruf. Diese Zeilen beginnen immer mit #SBATCH gefolgt von Parametern. Beginnt eine Zeile mit # aber nicht mit #SBATCH, so ist diese Zeile als Kommentarzeile aufzufassen. Beispielkommentare:

#Dies ist ein Kommentar ##SBATCH ...

Der Code [1.1](#page-15-0) zeigt ein Slurm Script Beispiel. Die einzelnen Parameter werden im Abschnitt [1.5.2.3](#page-18-0) aufgelistet. Außerdem kann mit dem Kommando man sbatch eine detaillierte Aufstellung angezeigt werden.

#### "Hello World"-Programm per Slurm Script

Im Folgenden wird ein einfaches "Hello World"-Programm, dass in C geschrieben wurde, per Slurm Script auf einem der Rechnerknoten von LiDO3 ausgeführt. Das Programm "helloWorld.c" befindet sich initial im LiDO3-Ordner: /home/<username>.

Zur Ausführung von "helloWorld.c" kann beispielsweise das Slurm Script in Code [1.3](#page-17-0) verwendet werden. Dazu einfach das Kommando sbatch <Scriptname> nutzen.

Während der Ausführung des Slurm Scripts in Code [1.3](#page-17-0) wird die Datei slurm-<JobId>.out generiert. Der Inhalt der Datei ist in Code [1.2](#page-16-0) zu sehen.

```
1 Do 23. Aug 14:30:56 CEST 2018
2 sbatch : START SLURM_JOB_ID 1469084 ( SLURM_TASK_PID 172179) on
     cstd01 -196
3 sbatch : SLURM_JOB_NODELIST cstd01 -196
4 sbatch : SLURM_JOB_ACCOUNT fak04
```
Code 1.2: Der Inhalt der generierten Datei "slurm-<JobId>.out".

Um von der Sicherung des Homeverzeichnis zu profitieren, sollte nach der Ausführung des Slurm Script (Code [1.3\)](#page-17-0) das Ergebnis "result.txt" von /work nach /home kopiert werden.

```
1 \#!/bin/bash -1\circ3 # Einen beliebigen Rechenknoten fuer 1 Stunde in der Partition
      short reservieren .
4 #SBATCH -N 1 -c 1 -t 01:00:00 -p short
5
6 # E- Mail Benachrichtigung einrichten .
7 #SBATCH --mail - user = test . user@tu - dortmund .de
8 \mid \text{#SBATCH} --mail-type=ALL
9 \mid \text{\#SBATCH} --signal=15030
10
11 \# Zusaetzliche Informationen ausgeben.
12 date
13 echo " sbatch : START SLURM_JOB_ID $SLURM_JOB_ID ( SLURM_TASK_PID
      $SLURM_TASK_PID) on $SLURMD_NODENAME"
14 echo "sbatch: SLURM_JOB_NODELIST $SLURM_JOB_NODELIST"
15 echo "sbatch: SLURM_JOB_ACCOUNT $SLURM_JOB_ACCOUNT"
16
17 # helloWorld .c von / home nach / scratch kopieren
18 \text{ mkdir} -p /scratch/<username>
19 cp / home / < username >/ helloWorld .c / scratch / < username >/
20
21 # Das gcc - Modul laden . Im Beispiel wird die gcc - Version 8.2.0
      geladen .
22 module purge
_{23} module load gcc/8.2.0
2425 # helloWorld .c kompilieren .
_{26} | cd / scratch/<username>
27 gcc helloWorld .c -o helloWorld
28
29 # helloWorld ausfuehren und Ergebnis in die Datei result . txt
      schreiben .
30 \text{ srun} -c 1./helloWorld > result.txt # -c ist optional
31
32 # Das Ergebnis result .txt von / scratch nach / work kopieren .
33 cp / scratch/<username>/result.txt /work/<username>/
34
35 # Erstellten Ordner loeschen .
36 rm -r / scratch/\langleusername>
```
Code 1.3: Slurm Script zur Ausführung von "helloWorld.c".

#### <span id="page-18-0"></span>1.5.2.3 salloc und #SBATCH Parameter

Die folgende Liste zeigt einige wichtige Parameter, die im Befehl salloc und #SBATCH genutzt werden können. Weitere Parameter können mit dem jeweiligen man-Befehl (man salloc bzw. man sbatch) abgefragt werden. Außerdem gibt es eine Übersicht mit allen Parameter für salloc in [\[Sal18\]](#page-39-2) bzw. für #SBATCH in [\[Sba18\]](#page-39-3).

- -N x-y oder --nodes=x-y
- $\rightarrow$  Anzahl der Knoten wird auf mindestens x und höchstens y festgelegt. Die Angabe von -y ist optional.
- $\bullet$  --mem=x
- $\rightarrow$  Pro Knoten werden x MB RAM reserviert. Folgt dem x ein T oder G, werden nicht x MB sondern x Terabyte bzw. x Gigabyte RAM reserviert.
- -p <partition\_name> oder --partition=<partition\_name>
- $\rightarrow$  Angabe der Partition.
- -t <walltime> oder --time=<walltime>
- $\rightarrow$  Angabe der Walltime in Minuten. Zu den zulässigen Zeitformaten gehören "Minuten", "Minuten:Sekunden", "Stunden:Minuten:Sekunden", "Tage-Stunden", "Tage-Stunden:Minuten" und "Tage-Stunden:Minuten:Sekunden".
- -J <jobname> oder --job-name=<jobname>
- $\rightarrow$  Festlegung des Jobnamens.
- -o mypath/filename oder --output=mypath/filename (nur in #SBATCH möglich)
- $\rightarrow$  Pfad und Dateiname für die Ausgabe (für mögliche Formatoptionen mit Slurmvariablen bitte manpage von sbatch aufrufen)
- –C <constraint> oder --constraint=<constraint>
- $\rightarrow$  Nur Knoten mit dem Feature constraint werden angefordert.
- --gres=gpu:x
- → Pro Knoten werden x Grafikkarten angefordert. (Hinweis: –C gpu01 oder -C tesla\_k40 reicht allein nicht aus, um mit GPUs zu arbeiten!)
- -c x oder --cpus-per-task=x
- $\rightarrow$  x Cores pro Task werden angefordert.
- -n y oder --ntasks=y
- $\rightarrow$  y Tasks werden maximal pro Jobstep ausgeführt.
- --ntasks-per-node=z
- $\rightarrow$  z Tasks pro Knoten sollen ausgeführt werden. Bei Angabe von -n y (siehe Aufzählungspunkt davor) wird z nur als Höchstzahl angesehen.
	- $\bullet$  --export=var1,..., varn
- $\rightarrow$  Umgebungsvariablen var1 bis varn stehen dem Job zur Verfügung, Alternativ: bei =ALL werden alle und bei =NONE keine Umgebungsvariable übernommen.
- --signal=<sig\_num>[@<sig\_time>]
- $\rightarrow$  Wenn ein Job sich sig\_time Sekunden von seiner Endzeit entfernt befindet, wird das Signal sig\_num gesendet. sig\_time muss ein ganzzahliger Wert zwischen 0 und 65535 sein. Wenn ein sig\_num ohne sig\_time angegeben wird, beträgt die Standardzeit 60 Sekunden.
- --mem-bind=<type>
- $\rightarrow$  Bindet Tasks an den Speicher. Unterstützte Optionen sind u.a.:
	- local: lokalen Speicher des verwendeten Prozessors verwenden
	- no[ne]: Aufgaben nicht an den Speicher binden (default)
	- q[uiet] leise binden, bevor der Task läuft (default)
	- v[erbose] ausführliche Berichterstellung vor der Ausführung der Aufgabe

#### 1.5. SCHEDULING MIT SLURM 17

- --hint=<type>
- → Binden von Aufgaben gemäß Anwendungshinweisen. Unterstützte Optionen sind:
	- compute\_bound: Die Einstellungen für die Berechnung gebundener Anwendungen wählen: alle Kerne in jedem Sockel verwenden, ein Thread pro Kern.
	- memory\_bound: Die Einstellungen für speichergebundene Anwendungen wählen: Verwenden Sie nur einen Kern in jedem Sockel, einen Thread pro Kern.
	- (no)multithread: (keine) Verwendung zusätzlicher Threads mit In-Core-Multi-Threading, was kommunikations-intensiven Anwendungen zugute kommen kann. Wird nur mit dem Task/Affinity-Plugin unterstützt.
	- help: Hilfemeldung anzeigen.

Für die Einrichtung einer E-Mail Benachrichtigung können in salloc und #SBATCH die folgenden Parameter genutzt werden:

- --mail-user=user.name@tu-dortmund.de
- $\rightarrow$  Legt die Email Benachrichtigungsadresse fest.
- --mail-type=BEGIN
- → Mailbenachrichtigung bei Jobstart
- --mail-type=END
- $\rightarrow$  Mailbenachrichtigung bei Jobende.
- --mail-type=FAIL
- $\rightarrow$  Mailbenachrichtigung bei Jobabbruch.
- --mail-type=ALL
- $\rightarrow$  Mailbenachrichtigung in allen Fällen.

# <span id="page-22-0"></span>Kapitel 2

# Ein Vergleich mit den Workstation ls4gpu1 und ls4gpu2

## <span id="page-22-1"></span>2.1 Approximation der Kreiszahl Pi

Die Tabellen [2.1](#page-23-0) und [2.2](#page-23-1) zeigen die gemessenen Ausführungszeiten von unterschiedli-chen Implementierungen der Approximation der Kreiszahl Pi<sup>[1](#page-22-2)</sup> unter Verwendung eines tesla  $k/40$ -Knotens von LiDO3 und der Workstation ls4gpu2. Wie bereits zu vermuten war, ist die Intel<sup>®</sup> Xeon<sup>®</sup> E5-2699 v4 CPU der Workstation ls4gpu2 leistungsstärker als die Intel<sup>®</sup> Xeon<sup>®</sup> E5-2640 v4 CPU eines tesla k40-Knotens (siehe CPU-Spezifikationen in Tabelle [A.1\)](#page-35-0). Demzufolge ist die sequentielle und die OpenMP-Implementierung auf der Workstation ls4gpu2 schneller. Außerdem ist bei beiden Systemen und Compilern erkennbar, dass die OpenACC-Variante für CPUs zu keiner Performanceverbesserung gegenüber der sequentielle Implementierung führt und deutlich langsamer als die OpenMP-Implementierung ist. Die Ausführungszeiten der OpenACC-Implementierung für GPUs zeigen, dass der PGI-Compiler und die bessere Performance der NVIDIA® Tesla® K40m bei doppelter Genauigkeit (siehe Abschnitt [2.2.3\)](#page-27-0) zu einer kürzeren Ausführungszeit auf einem tesla  $k/2$ -Knoten führen. Die NVIDIA<sup>®</sup> Quadro<sup>®</sup> P6000 der Workstation ls4gpu2 ist hier fast doppelt so langsam.

<span id="page-22-2"></span><sup>1</sup>Weitere Details zum Algorithmus und den einzelnen Implementierungen können in der Dokumentation "GPGPU-Programmierung mit OpenACC" nachgelesen werden. Außerdem befindet sich der verwendete Code im Ordern: [tests/approximationOfPi/LiDO3/](#page-0-0) bzw. [tests/approximationOfPi/ls4gpu2/.](#page-0-0)

<span id="page-23-0"></span>

|                 | Sequentiell                               | OpenMP                                    | OpenACC                                   | OpenACC                         |
|-----------------|-------------------------------------------|-------------------------------------------|-------------------------------------------|---------------------------------|
|                 | CPU: Intel <sup>®</sup> Xeon <sup>®</sup> | CPU: Intel <sup>®</sup> Xeon <sup>®</sup> | CPU: Intel <sup>®</sup> Xeon <sup>®</sup> | GPU: NVIDIA <sup>(8)</sup>      |
| N               | $E5-2640$ v <sub>4</sub>                  | $E5-2640$ v4                              | $E5-2640$ v <sub>4</sub>                  | Tesla <sup>®</sup> K40m         |
|                 | Threads: 1                                | Threads: 20                               | $ng=2048$ , nw $=32$ , vl $=32$           | $ng=2048$ , nw $=32$ , vl $=32$ |
|                 | GCC-Compiler 8.2.0                        | GCC-Compiler 8.2.0                        | PGI-Compiler 18.5                         | PGI-Compiler 18.5               |
| 10 <sup>3</sup> | 0.0035                                    | 0.0877                                    | 0,0047                                    | 0,3497                          |
| 10 <sup>4</sup> | 0.0352                                    | 0.0905                                    | 0.0475                                    | 0,3498                          |
| 10 <sup>5</sup> | 0.3571                                    | 0.1524                                    | 0.4731                                    | 0.3525                          |
| 10 <sup>6</sup> | 3,5776                                    | 0.6005                                    | 4,7261                                    | 0,3903                          |
| 10 <sup>7</sup> | 35,6675                                   | 5,3641                                    | 47,2502                                   | 0,8264                          |
| 10 <sup>8</sup> | 356,7856                                  | 40,1020                                   | 472,4540                                  | 5,1852                          |
| 10 <sup>9</sup> | 3.566,7187                                | 386,5697                                  | 4.724,3615                                | 48,5446                         |
| $10^{10}$       | 35.645,6206                               | 3.637,0772                                | 47.246,6524                               | 482,3448                        |

Tabelle 2.1: Die Ausführungszeiten von unterschiedlichen Implementierungen zur Approximation der Kreiszahl Pi unter Verwendung eines tesla k40-Knotens von LiDO3. Die Tabelle zeigt die Messwerte für N zwischen  $10^3$  und  $10^{10}$  in Millisekunden (ms). Die Abkürzungen ng, nw und  $vl$  stehen für die Anzahl an num\_gangs (ng), num\_worker und vector\_length (vl). Die einzelnen Implementierungen befinden sich im Ordner: [tests/approximationOfPi/LiDO3/](#page-0-0)

<span id="page-23-1"></span>

|                 | Sequentiell                               |                                           |                                           |                           |
|-----------------|-------------------------------------------|-------------------------------------------|-------------------------------------------|---------------------------|
|                 |                                           | OpenMP                                    | OpenACC                                   | OpenACC                   |
|                 | CPU: Intel <sup>®</sup> Xeon <sup>®</sup> | CPU: Intel <sup>®</sup> Xeon <sup>®</sup> | CPU: Intel <sup>®</sup> Xeon <sup>®</sup> | GPU: NVIDIA <sup>®</sup>  |
| N               | $E5-2699$ v4                              | E5-2699 v4                                | $E5-2699$ v4                              | Quadro <sup>®</sup> P6000 |
|                 | Threads: 1                                | Threads: 20                               | $ng=2048, nw=32, vl=32$                   | $ng=2048, nw=32, vl=32$   |
|                 | GCC-Compiler 7.1.0                        | GCC-Compiler 7.1.0                        | GCC-Compiler 7.1.0                        | GCC-Compiler 7.1.0        |
| 10 <sup>3</sup> | 0,0077                                    | 0,3885                                    | 0,0056                                    | 2,5667                    |
| 10 <sup>4</sup> | 0,0750                                    | 0,8725                                    | 0.0418                                    | 2,5877                    |
| 10 <sup>5</sup> | 0,3332                                    | 0,4500                                    | 0,3279                                    | 2,5242                    |
| 10 <sup>6</sup> | 5,7357                                    | 1,8829                                    | 2,8381                                    | 2,6817                    |
| $10^{7}$        | 40,5872                                   | 3,5937                                    | 25,5672                                   | 2,5462                    |
| $10^8$          | 276,2175                                  | 27,0945                                   | 254,3576                                  | 9,8536                    |
| 10 <sup>9</sup> | 2.603,5820                                | 174,4920                                  | 2.544,1908                                | 82,1389                   |
| $10^{10}$       | 25.659,3237                               | 1.704,1143                                | 25.429,9191                               | 807,2331                  |

Tabelle 2.2: Die Ausführungszeiten von unterschiedlichen Implementierungen zur Approximation der Kreiszahl Pi unter Verwendung der Workstation ls4gpu2. Die Tabelle zeigt die Messwerte für N zwischen  $10^3$  und  $10^{10}$  in Millisekunden (ms). Die Abkürzungen ng, nw und vl stehen für die Anzahl an num\_gangs (ng), num\_worker und vector\_length (vl). Die einzelnen Implementierungen befinden sich im Ordner: [tests/approximationOfPi/ls4gpu2/](#page-0-0)

### <span id="page-24-0"></span>2.2 GPU-Performance bestimmen

GPUs können verwendet werden, um bestimmte Arten von Berechnungen zu beschleunigen. Da jedoch die GPU-Leistung stark zwischen den verschiedenen GPU-Geräten variiert, werden im folgenden drei Tests[2](#page-24-3) vorgestellt. Sie können genutzt werden, um eine GPU in puncto Leistung zu quantifizieren.

Alle Tests können in der Dokumentation "GPU-Nutzung in MATLAB<sup>®"</sup> nachgelesen werden. Außerdem befinden sich alle MATLAB <sup>R</sup> -Skripte im Ordner: [tests/Matlab/code](#page-0-0)

Verwendete MATLAB<sup>®</sup>-Versionen:

- tesla  $k40$ -Knoten von LiDO3: MATLAB<sup>®</sup> R2018a (Version 9.4)
- Workstation ls4gpu2: MATLAB<sup>®</sup> R2017b (Version 9.3)

#### <span id="page-24-1"></span>2.2.1 GPU-Bandbreite testen

Das Resultat für einen tesla  $k40$ -Knoten von LiDO3:

Using a Tesla K40m GPU. Achieved peak send speed of 10.8591 GB/s Achieved peak gather speed of 4.64616 GB/s

Das Resultat für die ls4gpu2-Workstation:

Using a Quadro P6000 GPU. Achieved peak send speed of 10.674 GB/s Achieved peak gather speed of 3.86652 GB/s

Die dazugehörigen Diagramme sind in Abbildung [2.1](#page-25-0) und [2.2](#page-25-1) zu sehen.

#### <span id="page-24-2"></span>2.2.2 Testen von speicherintensiven Operationen

Das Resultat für einen tesla  $k40$ -Knoten von LiDO3:

Using a Tesla K40m GPU. Achieved peak read+write speed on the GPU: 211.784 GB/s Achieved peak read+write speed on the host: 147.669 GB/s

Das Resultat für die ls4gpu2-Workstation:

Using a Quadro P6000 GPU.

Achieved peak read+write speed on the GPU: 371.035 GB/s Achieved peak read+write speed on the host: 196.625 GB/s

Die dazugehörigen Diagramme sind in Abbildung [2.3](#page-26-0) und [2.4](#page-26-1) zu sehen.

<span id="page-24-3"></span> $2$ Quelle: <https://de.mathworks.com/help/distcomp/examples/measuring-gpu-performance.html>

<span id="page-25-0"></span>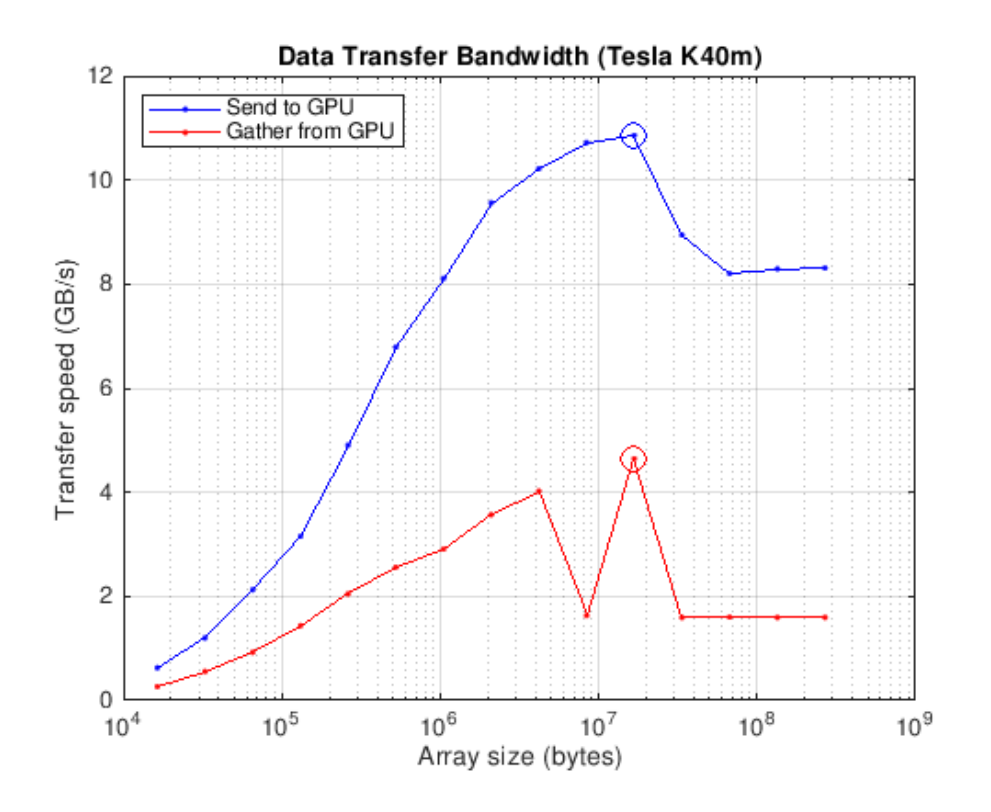

<span id="page-25-1"></span>Abbildung 2.1: Send- und Gather-Performance der GPU eines tesla\_k40 -Knotens von LiDO3.

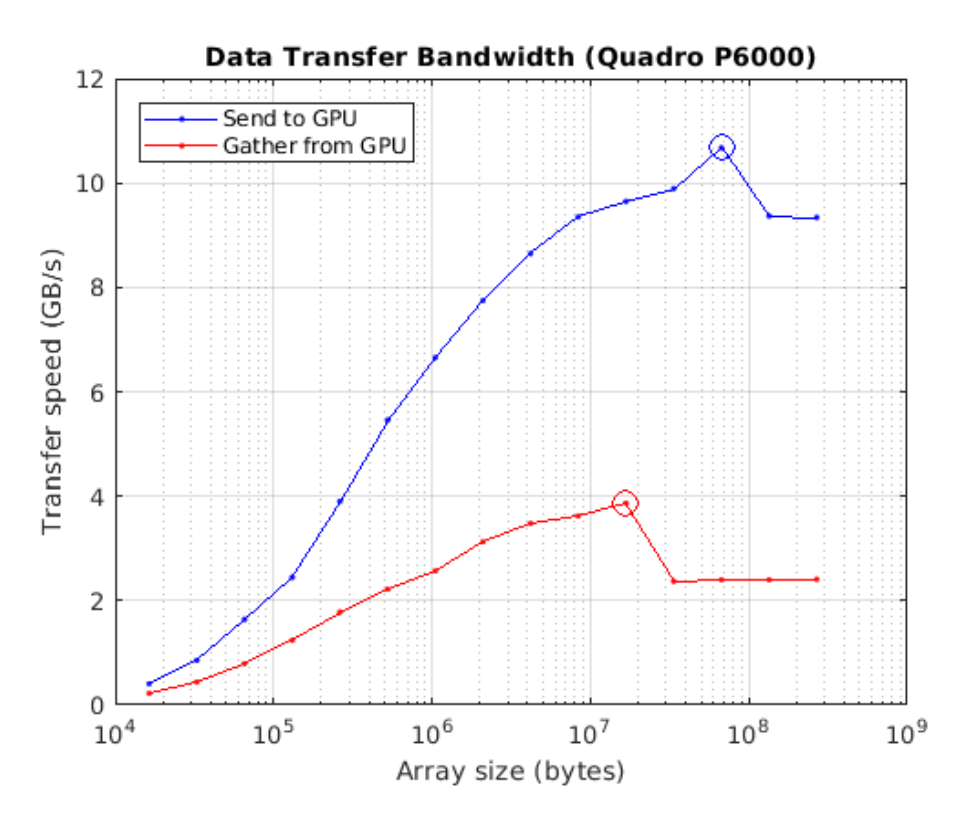

Abbildung 2.2: Send- und Gather-Performance der GPU von der ls4gpu2-Workstation.

<span id="page-26-0"></span>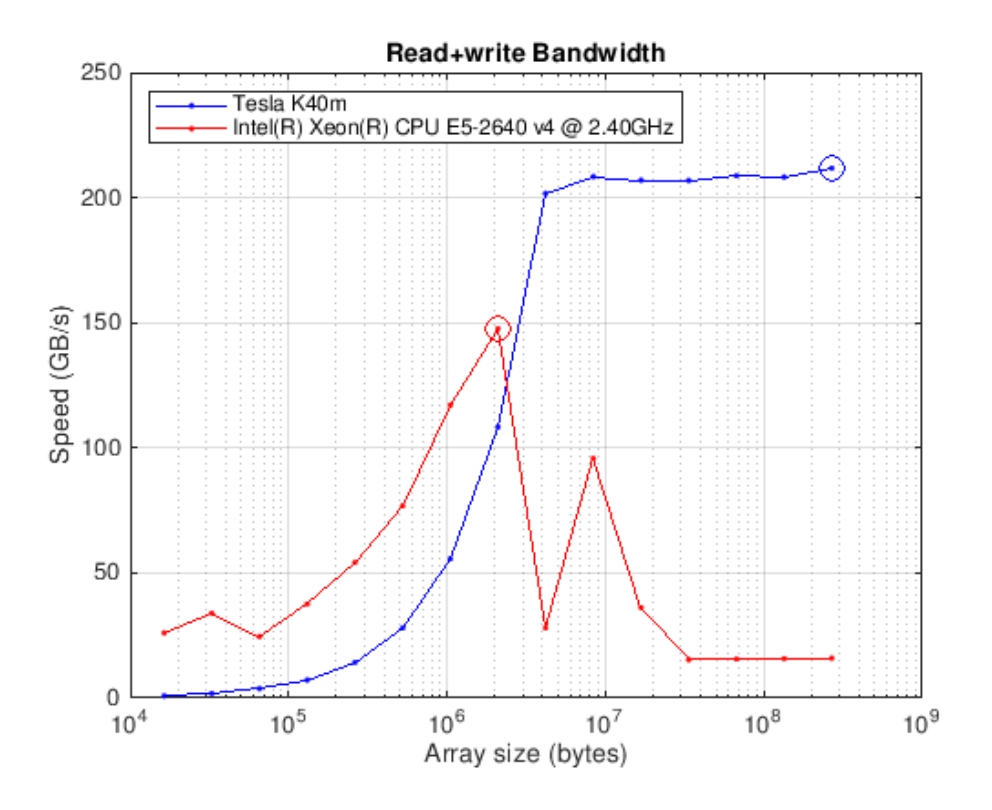

Abbildung 2.3: Schreib-/Lesegeschwindigkeit eines tesla\_k40 -Knotens von LiDO3.

<span id="page-26-1"></span>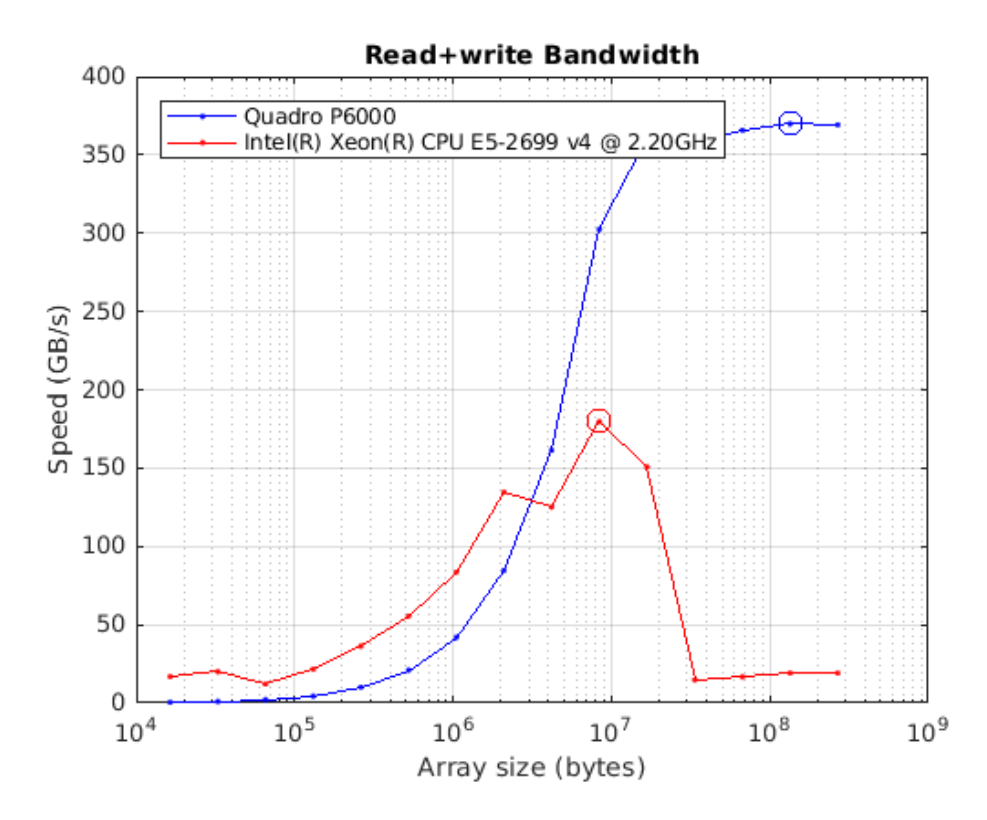

Abbildung 2.4: Schreib-/Lesegeschwindigkeit der ls4gpu2-Workstation.

#### <span id="page-27-0"></span>2.2.3 Rechenleistung bestimmen (FLOPS)

#### 2.2.3.1 Einfache Genauigkeit (Single)

Das Resultat für einen tesla  $k40$ -Knoten von LiDO3:

Using a Tesla K40m GPU. Achieved peak calculation rates for single precision of: 741.9 GFLOPS (Intel(R) Xeon(R) CPU E5-2640 v4 @ 2.40GHz) 3371.6 GFLOPS (Tesla K40m)

Das Resultat für die ls4gpu2-Workstation:

Using a Quadro P6000 GPU. Achieved peak calculation rates for single precision of: 1509.9 GFLOPS (Intel(R) Xeon(R) CPU E5-2699 v4 @ 2.20GHz) 10029.3 GFLOPS (Quadro P6000)

Die dazugehörigen Diagramme sind in Abbildung [2.5](#page-28-0) und [2.6](#page-28-1) zu sehen.

#### 2.2.3.2 Doppelte Genauigkeit (Double)

Das Resultat für einen tesla  $k40$ -Knoten von LiDO3:

Using a Tesla K40m GPU. Achieved peak calculation rates for double precision of: 368.8 GFLOPS (Intel(R) Xeon(R) CPU E5-2640 v4 @ 2.40GHz) 1329.8 GFLOPS (Tesla K40m)

Das Resultat für die ls4gpu2-Workstation:

Using a Quadro P6000 GPU. Achieved peak calculation rates for double precision of: 703.7 GFLOPS (Intel(R) Xeon(R) CPU E5-2699 v4 @ 2.20GHz) 375.4 GFLOPS (Quadro P6000)

Die dazugehörigen Diagramme sind in Abbildung [2.7](#page-29-0) und [2.8](#page-29-1) zu sehen.

#### <span id="page-27-1"></span>2.2.4 Zusammenfassung

Besonders die gemessenen GFLOPS-Werte zeigen einen großen Unterschied zwischen einfacher und doppelter Genauigkeit. Während die NVIDIA<sup>®</sup> Quadro<sup>®</sup> P6000 der ls4gpu2-Workstation bei einfacher Genauigkeit knapp dreimal so schnell ist wie die NVIDIA<sup>®</sup> Tesla<sup>®</sup> K40m von LiDO3, erreicht die Tesla<sup>®</sup> K40m bei doppelter Genauigkeit ein sehr gutes Ergebnis. Dort dreht sich das Ganze um und die Tesla<sup>®</sup> K40m ist ca. 3,5x so schnell wie die Quadro<sup>®</sup> P6000.

<span id="page-28-0"></span>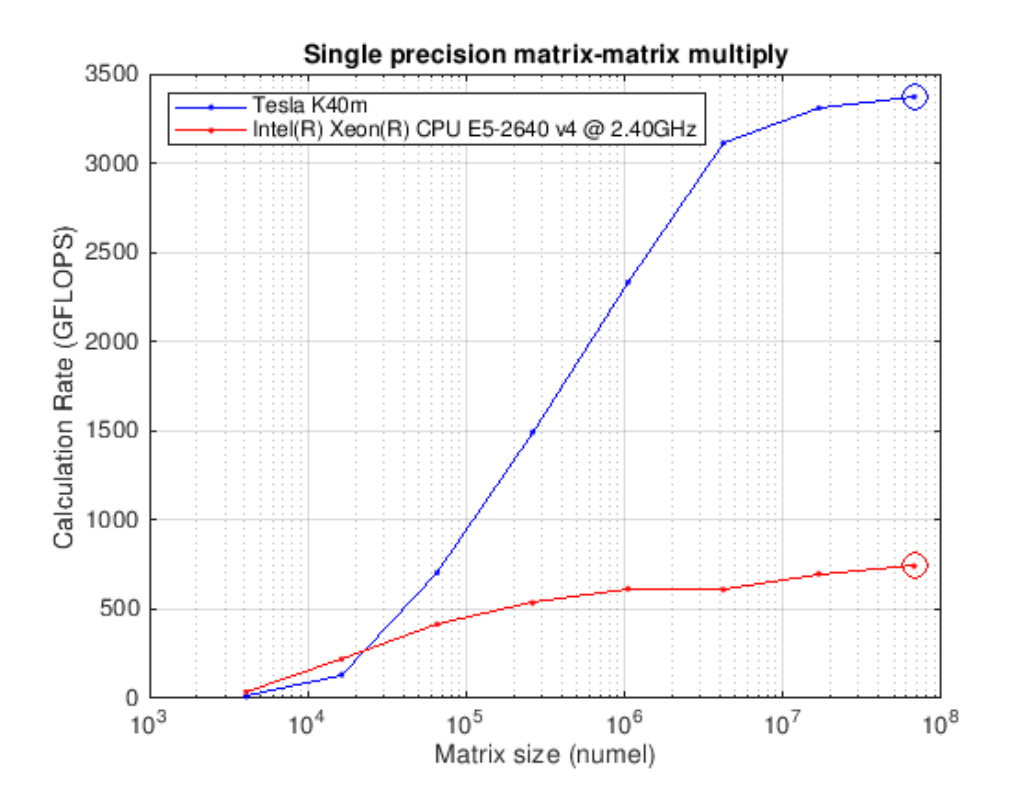

Abbildung 2.5: GFLOPS eines tesla\_k40 -Knotens von LiDO3 für einfache Genauigkeit.

<span id="page-28-1"></span>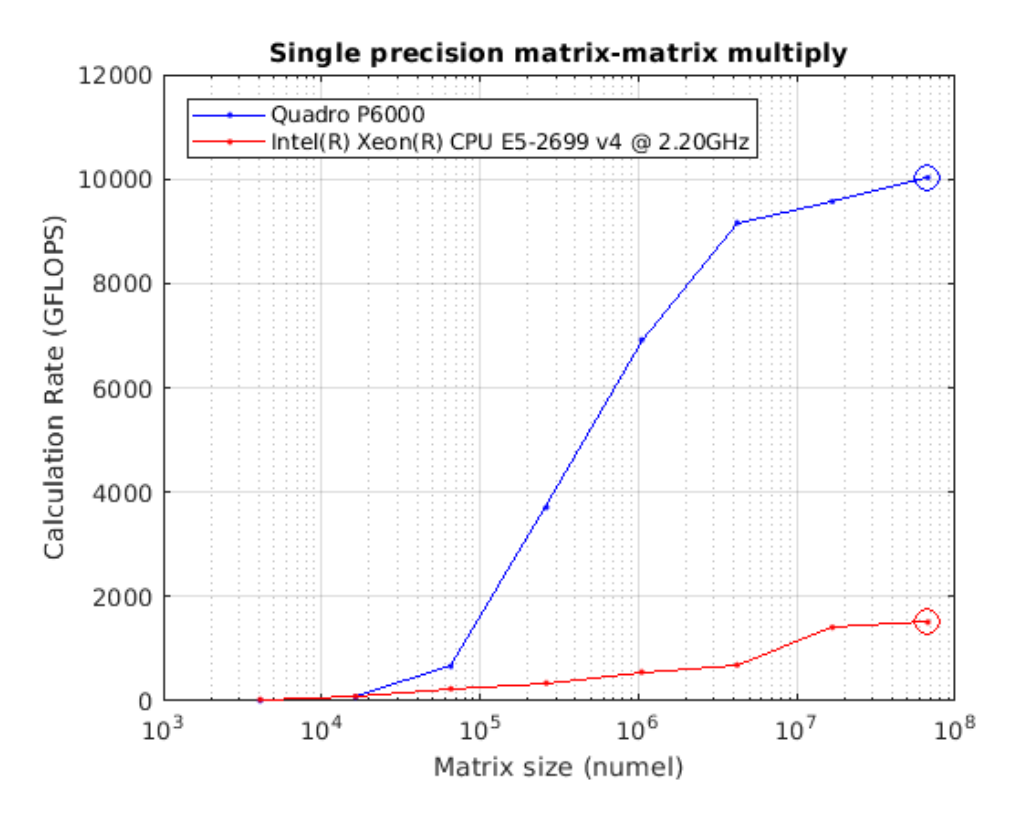

Abbildung 2.6: GFLOPS der ls4gpu2-Workstation für einfache Genauigkeit.

<span id="page-29-0"></span>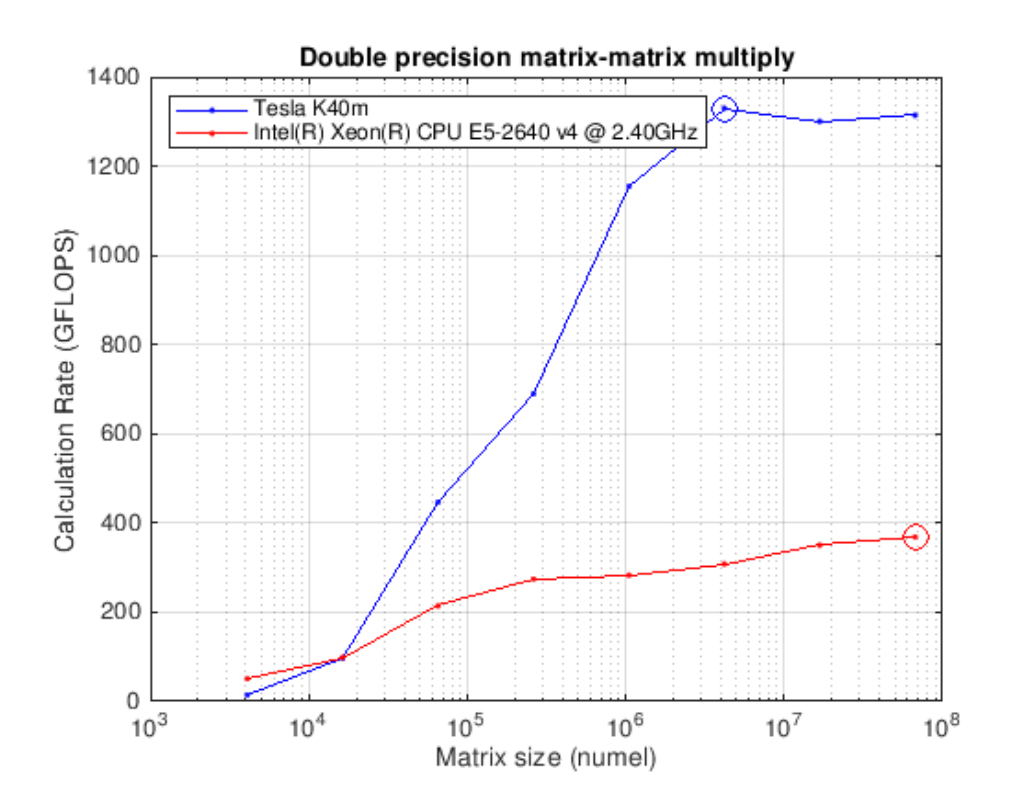

Abbildung 2.7: GFLOPS eines tesla  $k/0$ -Knotens von LiDO3 für doppelte Genauigkeit.

<span id="page-29-1"></span>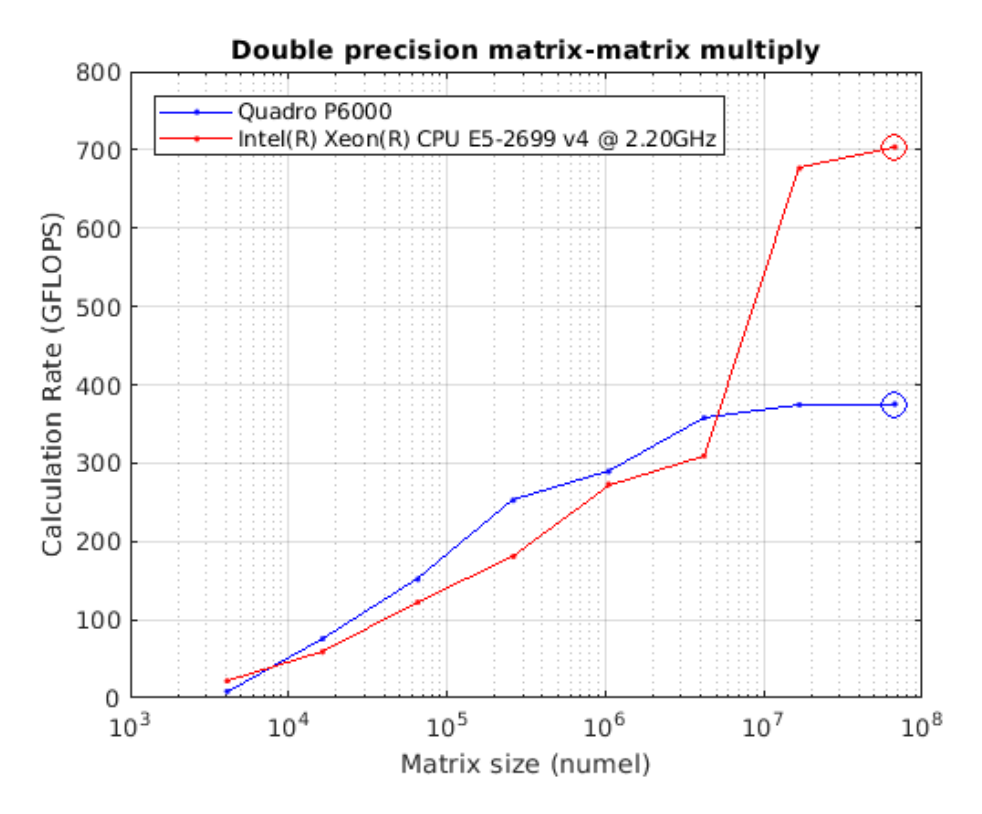

Abbildung 2.8: GFLOPS der ls4gpu2-Workstation für doppelte Genauigkeit.

#### <span id="page-30-0"></span>2.3 Parallele Sortierung von Daten

Um zu überprüfen, ob die gemessenen Ausführungszeiten in Abschnitt [2.1](#page-22-1) auf den Einsatz von unterschiedlichen Compilern (PGI und GCC) zurückzuführen sind, wurde zusätzlich ein mit CUDA [\[CUD18b\]](#page-38-4) und der Thrust-Bibliothek [\[Thr18\]](#page-39-4) implementierter paralleler Mergesort-Algorithmus ausgeführt und die Ausführungszeit gemessen.

Die Basis bildet der in [\[Sor18\]](#page-39-5) vorgestellte Code, der sowohl eine parallele Version des Mergesort-Algorithmus (Idee des Algorithmus: siehe Abbildung [2.9\)](#page-30-1) für CPUs als auch GPUs beinhaltet. Die parallele CPU-Version, die mit C++ implementiert wurde, verwendet die Sortierfunktion std::sort und die Mergefunktion std::merge aus der STL-Bibliothek. Die GPU-Version wurde mit CUDA und der Thrust-Bibliothek implementiert. Während die Thrust-Bibliothek für das erstellen des Arrays auf der GPU (thrust::device\_vector<>) und das Sortieren (thrust::stable\_sort(...)) genutzt wird, kann mit CUDA die Ausführungszeit des GPU-Programms gemessen werden.

Der Quellcode, die verwendeten Skripte und die Messergebnisse befinden sich im Ordner: [tests/CUDA/sortDataParallel/](#page-0-0)

<span id="page-30-1"></span>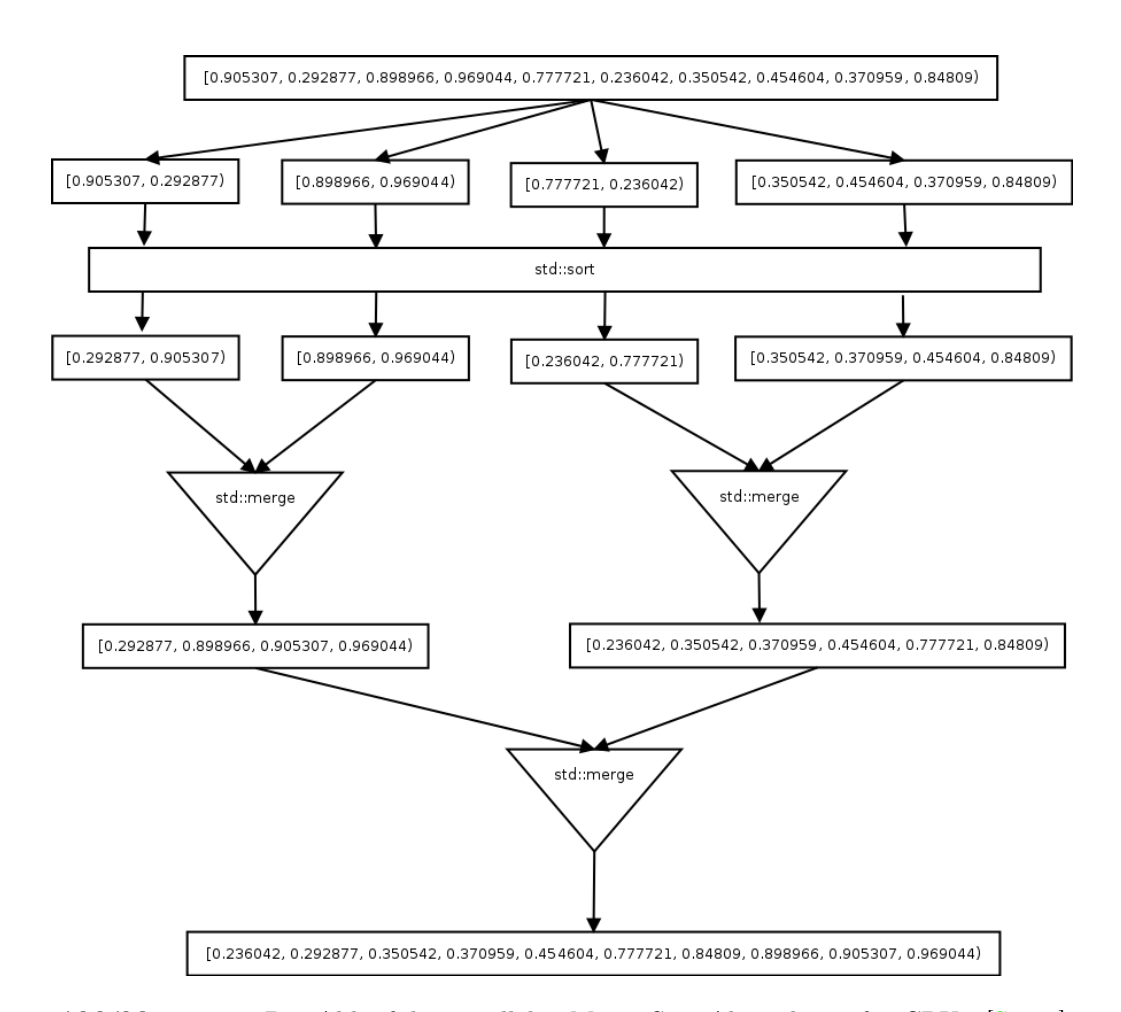

Abbildung 2.9: Der Ablauf des parallelen Merge-Sort-Algorithmus für CPUs. [\[Sor18\]](#page-39-5)

<span id="page-31-0"></span>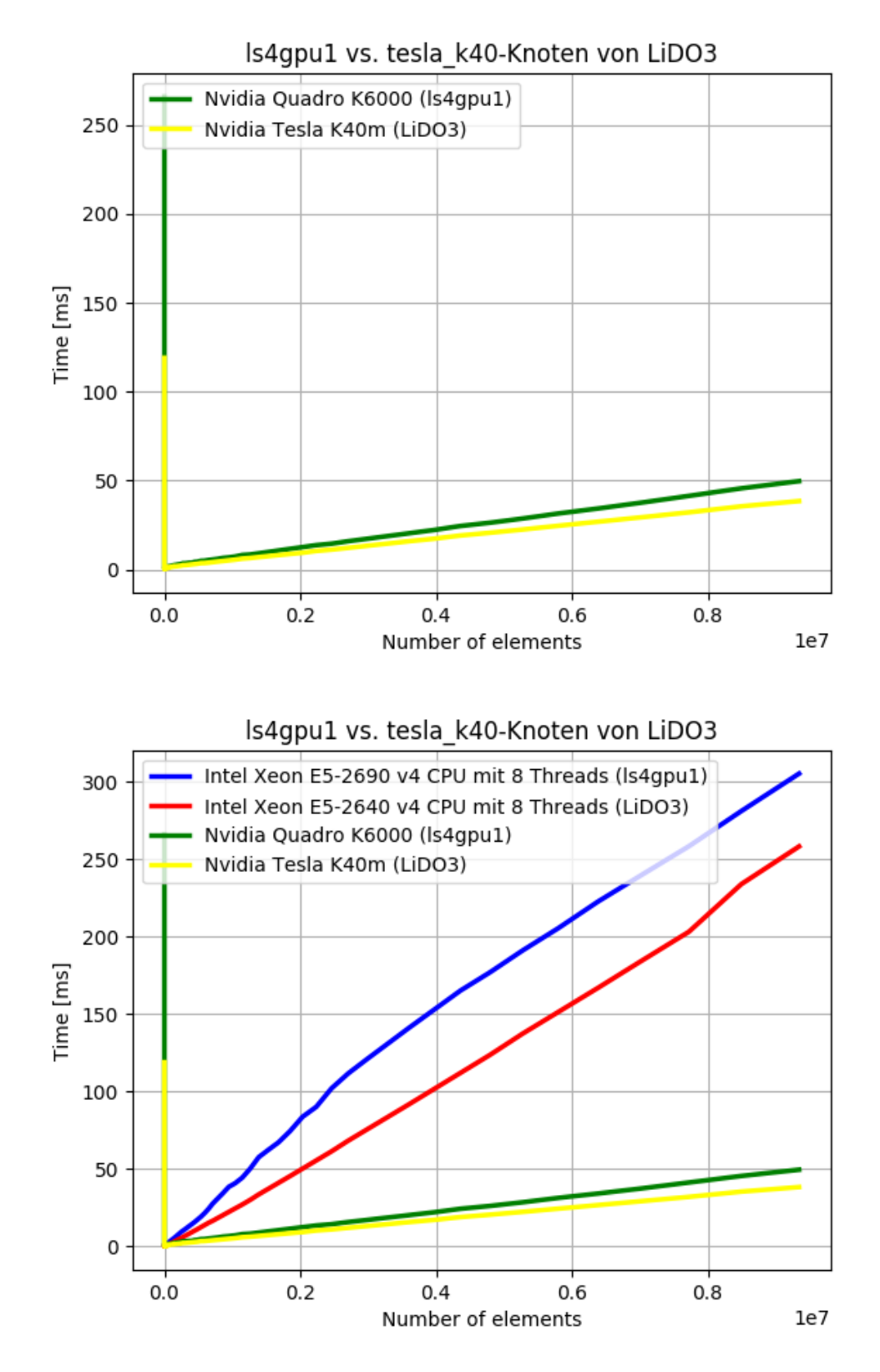

Abbildung 2.10: Das Ergebnis der Workstation ls4gpu1 und eines tesla\_k40 -Knotens von LiDO3 für 0 bis  $9, 4 * 10^6$  Elemente vom Typ *double*.

<span id="page-32-0"></span>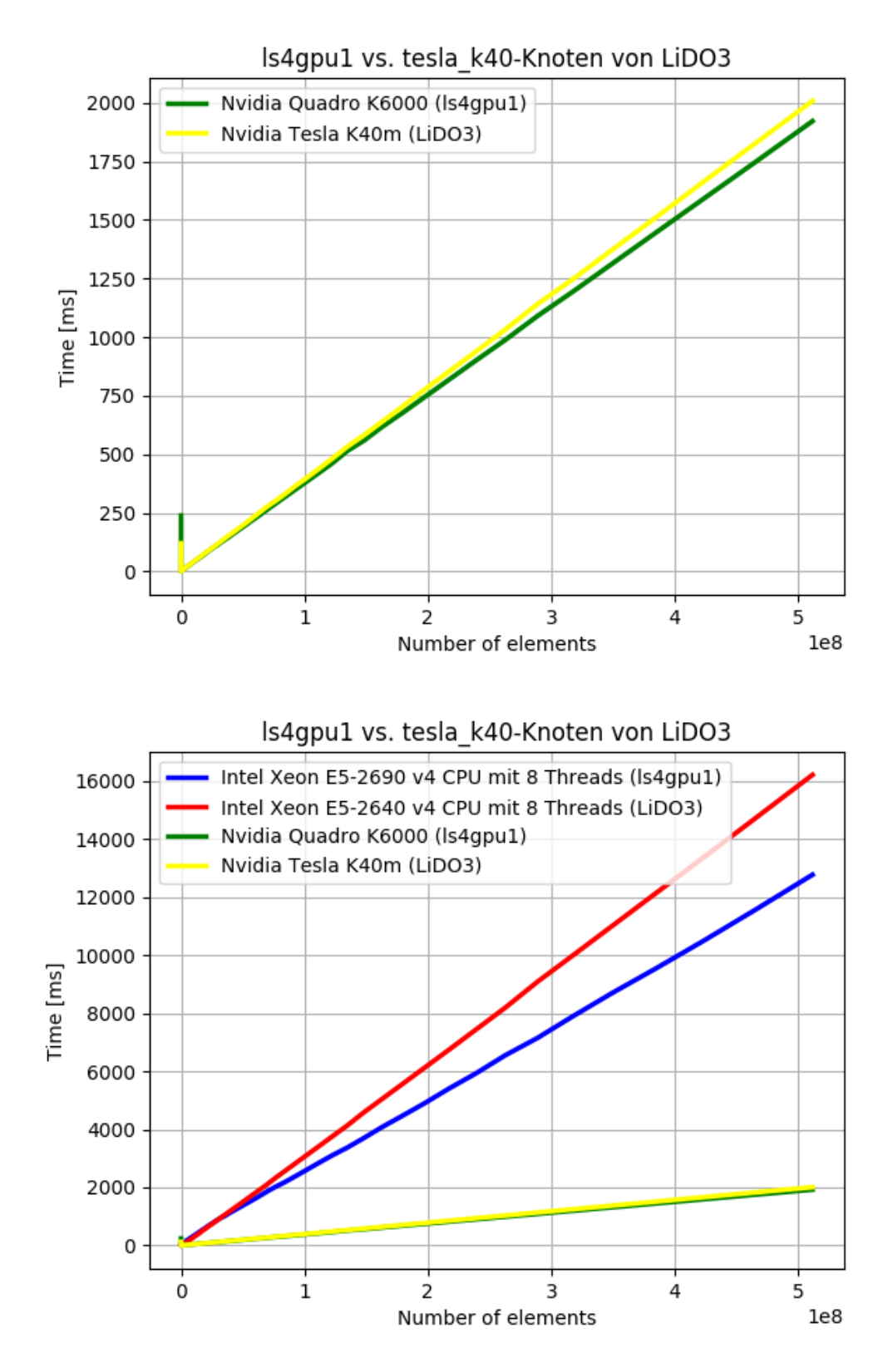

Abbildung 2.11: Das Ergebnis der Workstation ls4gpu1 und eines tesla\_k40 -Knotens von LiDO3 für 0 bis  $5, 2 * 10^8$  Elemente vom Typ *double*.

#### <span id="page-33-0"></span>2.3.1 Fazit

Die Ergebnisse in Abbildung [2.10](#page-31-0) und [2.11](#page-32-0) zeigen deutlich, dass der Einsatz von GPUs die Ausführungszeit von Algorithmen sehr stark beschleunigen kann. Die parallele Implementierung des Mergesort-Algorithmus für CPUs ist je nach CPU bis zu 8x langsamer als die GPU-Implementierung, insbesondere wenn der Rechenaufwand sehr hoch ist.

Beim Vergleich zwischen NVIDIA<sup>®</sup> Quadro<sup>®</sup> K6000 (ls4gpu1) und Tesla<sup>®</sup> K40m (tesla k40 -Knotens von LiDO3) ist zu sehen, dass die K40m erst bei einem (sehr) hohen Rechenaufwand ihr volles Potential ausnutzen kann und etwas schneller ist als die K6000. Ist die zu leistende Arbeit jedoch relativ klein so besitzt die K6000 ein kleinen Vorteil.

Anmerkung: Die langsame Ausführungszeit der beiden GPUs bei der ersten Zeitmessung (hoher Balken im Diagramm), ist auf die Initialisierungszeit der GPUs zurückzuführen, die nicht separat vor der Zeitmessung durchgeführt wird.

# <span id="page-34-0"></span>Anhang A

# Hardwaredetails

Die Workstation ls4gpu1 ist mit dem Befehl ssh ls4gpu1.cs.tu-dortmund.de erreichbar. Sie enthält eine Intel<sup>®</sup> Xeon<sup>®</sup> E5-2690 v4 CPU und eine NVIDIA<sup>®</sup> Quadro<sup>®</sup> K6000 Grafikkarte. Der Arbeitsspeicher (RAM) beträgt 32 GB.

Die Workstation 1s4gpu2 ist mit einer Intel® Xeon® E5-2699 v4 CPU und zwei NVIDIA® Quadro <sup>R</sup> P6000 Grafikkarten ausgestattet. Außerdem sind 64 GB RAM enthalten. Erreichbar ist die Workstation mit dem Befehl ssh ls4gpu2.cs.tu-dortmund.de.

Ein tesla  $k40$ -Knoten von LiDO3 ist mit zwei Intel® Xeon® E5-2640 v4 CPU und zwei NVIDIA <sup>R</sup> Tesla <sup>R</sup> K40m Grafikkarten ausgestattet. Der RAM kann je nach Bedarf per salloc- und #SBATCH-Befehl spezifiziert werden.

## <span id="page-34-1"></span>A.1 CPU-Informationen

In der Tabelle [A.1](#page-35-0) sind die wichtigsten Informationen zum Prozessor Intel<sup>®</sup> Xeon<sup>®</sup> E5-2690 v4 (ls4gpu1), E5-2699 v4 (ls4gpu2) und E5-2640 v4 (tesla\_k40 -Knoten von LiDO3) zu finden.

## <span id="page-34-2"></span>A.2 GPU-Informationen

In der Tabelle [A.2](#page-36-0) sind die wichtigsten Informationen zu den Grafikkarten NVIDIA<sup>®</sup> Quadro<sup>®</sup> K6000 (ls4gpu1) und P6000 (ls4gpu2) sowie Tesla<sup>®</sup> K40m (tesla\_k40-Knoten von LiDO3) zu finden.

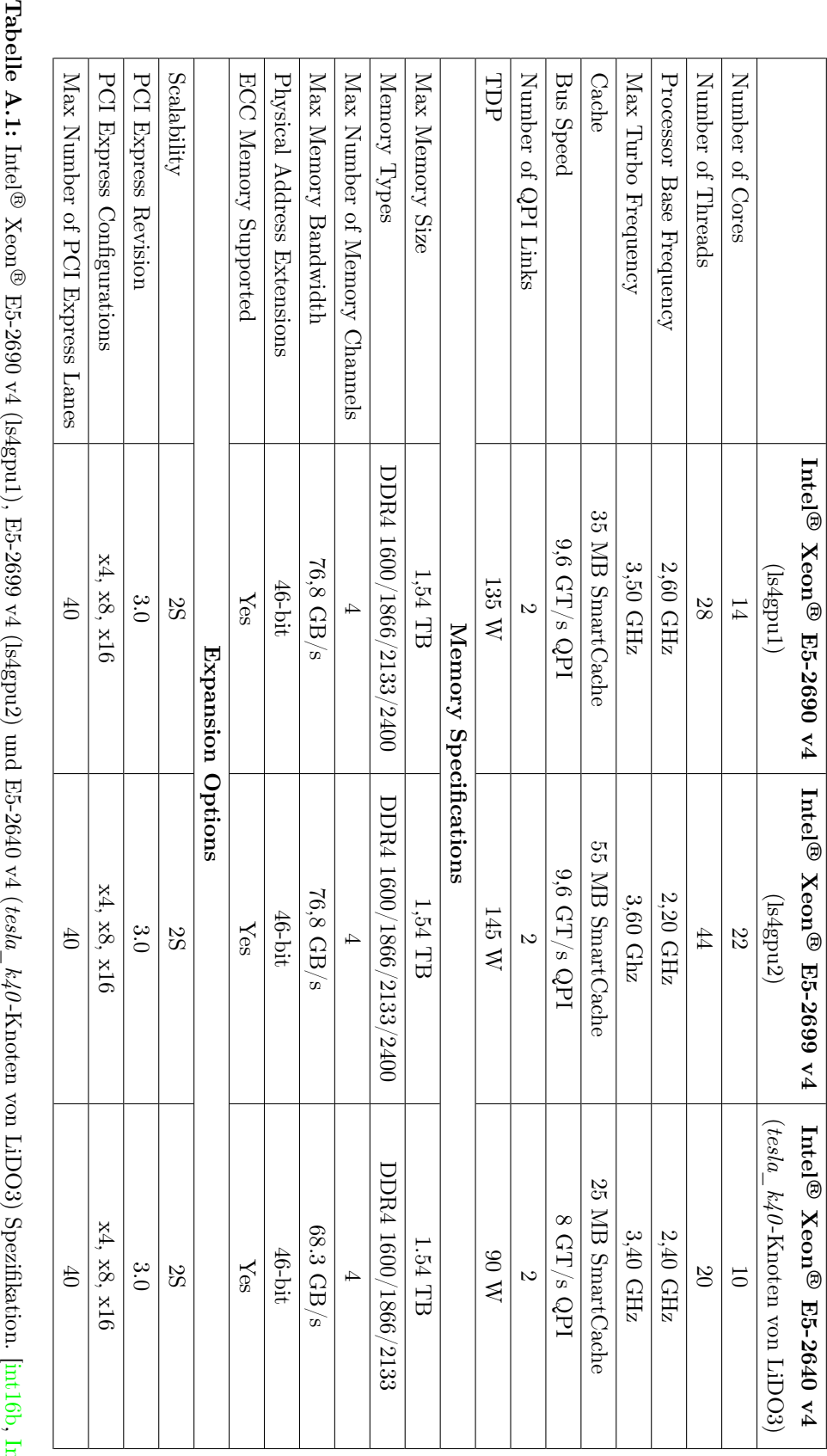

**Tabelle A.1:** Intel® Xeon® E5-2690 v4 (ls4gpu1), E5-2699 v4 (ls4gpu2) und E5-2640 v4 (*tesla\_k40-*Knoten von LiDO3) Spezifikation. [int16b, [Int16c,](#page-38-6) Int16c, Int16c, Int16c, Int16c, Int16c, Int16c, Int16c, Int16c, Int16c,

<span id="page-35-0"></span> $\mathtt{Int16a}]$ 

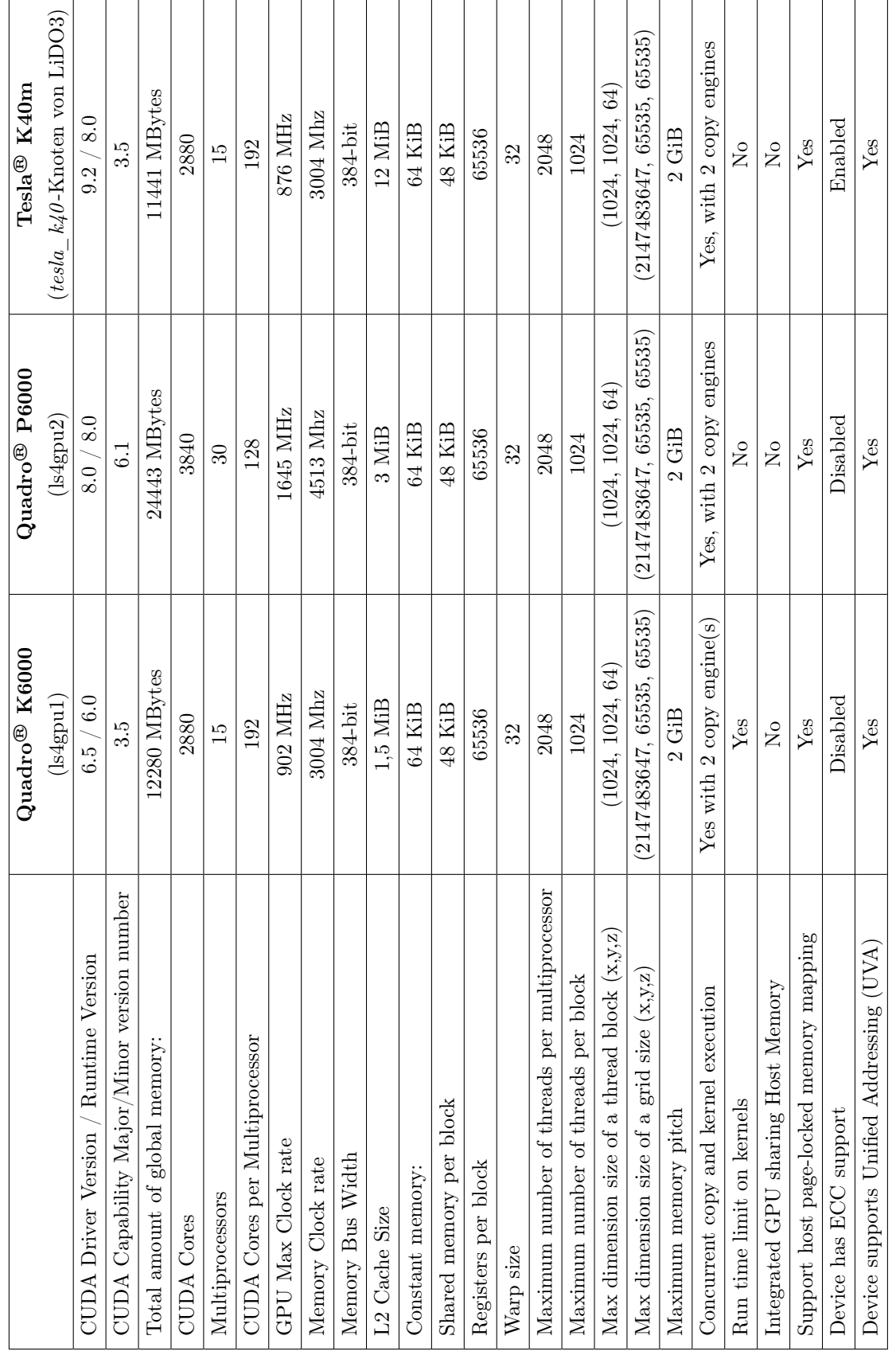

Tabelle A.2: Nvidia<sup>®</sup> Quadro<sup>®</sup> K6000 (1s4gpu1) und P6000 (1s4gpu2) sowie Tesla<sup>®</sup> K40m (tesla<sub>\_</sub>k40-Knoten von LiDO3) Spezifikation. (Quelle: Tabelle A.2: Nvidia® Quadro® K6000 (ls4gpu1) und P6000 (ls4gpu2) sowie Tesla® K40m (tesla\_k40-Knoten von LiDO3) Spezifikation. (Quelle:  $\emph{deviceQuery}$ aus den CUDA Samples [CUD18a, CUD18c] siehe: tests/CUDA/cudaSamples/) deviceQuery aus den CUDA Samples [\[CUD18a,](#page-38-8) [CUD18c\]](#page-38-9) siehe: [tests/CUDA/cudaSamples/\)](#page-0-0)

# <span id="page-36-0"></span>A.2. GPU-INFORMATIONEN 33

# <span id="page-38-0"></span>Literaturverzeichnis

- <span id="page-38-2"></span>[Bee18] Homepage von BeeGFS - The Leading Parallel Cluster File System. [https:](https://www.beegfs.io) [//www.beegfs.io](https://www.beegfs.io), 2018. [Online; zuletzt abgerufen: 6. August 2018].
- <span id="page-38-8"></span>[CUD18a] CUDA Samples :: CUDA Toolkit Documentation (v9.2.148). [https://docs.](https://docs.nvidia.com/cuda/cuda-samples/index.html) [nvidia.com/cuda/cuda-samples/index.html](https://docs.nvidia.com/cuda/cuda-samples/index.html), 2018. [Online; zuletzt abgerufen: 1. September 2018].
- <span id="page-38-4"></span>[CUD18b] CUDA Toolkit Documentation. <https://docs.nvidia.com/cuda/>, 2018. [Online; zuletzt abgerufen: 26. September 2018].
- <span id="page-38-9"></span>[CUD18c] GitHub - NVIDIA/cuda-samples: Samples for CUDA Developers which demonstrates features in CUDA Toolkit. [https://github.com/NVIDIA/](https://github.com/NVIDIA/cuda-samples) [cuda-samples](https://github.com/NVIDIA/cuda-samples), 2018. [Online; zuletzt abgerufen: 1. September 2018].
- <span id="page-38-1"></span>[dTUD17] IT & Medien Centrum (ITMC) der Technische Universität Dortmund. Dienstleistungskatalog des ITMC - Version 2017/10. [https://www.itmc.tu-dortmund.de/cms/Medienpool/pdfs/171006\\_](https://www.itmc.tu-dortmund.de/cms/Medienpool/pdfs/171006_Dienstleistungskatalog_2017_ITMC_web.pdf) [Dienstleistungskatalog\\_2017\\_ITMC\\_web.pdf](https://www.itmc.tu-dortmund.de/cms/Medienpool/pdfs/171006_Dienstleistungskatalog_2017_ITMC_web.pdf), 2017. [Online; zuletzt abgerufen: 6. August 2018].
- <span id="page-38-3"></span>[fIICdTD18] Ingo Schulz (Fakultät für Informatik / ITMC CC:HPC der TU Dortmund). Einführung in LiDO3. [https://www.lido.tu-dortmund.de/cms/de/LiDO3/](https://www.lido.tu-dortmund.de/cms/de/LiDO3/lido3kurz.pdf) [lido3kurz.pdf](https://www.lido.tu-dortmund.de/cms/de/LiDO3/lido3kurz.pdf), 2018. [Online; zuletzt abgerufen: 6. August 2018].
- <span id="page-38-7"></span>[Int16a] Intel<sup>®</sup> Xeon<sup>®</sup> Processor E5-2640 v4 Specification. [https://ark.intel.](https://ark.intel.com/products/92984/Intel-Xeon-Processor-E5-2640-v4-25M-Cache-2_40-GHz) [com/products/92984/Intel-Xeon-Processor-E5-2640-v4-25M-Cache-2\\_](https://ark.intel.com/products/92984/Intel-Xeon-Processor-E5-2640-v4-25M-Cache-2_40-GHz) [40-GHz](https://ark.intel.com/products/92984/Intel-Xeon-Processor-E5-2640-v4-25M-Cache-2_40-GHz), 2016. [Online; zuletzt abgerufen: 30. August 2018].
- <span id="page-38-5"></span>[int16b] Intel<sup>®</sup> Xeon<sup>®</sup> Processor E5-2690 v4 Specification. [https://ark.intel.](https://ark.intel.com/products/91770/Intel-Xeon-Processor-E5-2690-v4-35M-Cache-2_60-GHz) [com/products/91770/Intel-Xeon-Processor-E5-2690-v4-35M-Cache-2\\_](https://ark.intel.com/products/91770/Intel-Xeon-Processor-E5-2690-v4-35M-Cache-2_60-GHz) [60-GHz](https://ark.intel.com/products/91770/Intel-Xeon-Processor-E5-2690-v4-35M-Cache-2_60-GHz), 2016. [Online; zuletzt abgerufen: 12. Juni 2018].
- <span id="page-38-6"></span>[Int16c] Intel<sup>®</sup> Xeon<sup>®</sup> Processor E5-2690 v4 Specification. [https://ark.intel.com/](https://ark.intel.com/en/products/91317/Intel-Xeon-Processor-E5-2699-v4-55M-Cache-2_20-GHz) [en/products/91317/Intel-Xeon-Processor-E5-2699-v4-55M-Cache-2\\_](https://ark.intel.com/en/products/91317/Intel-Xeon-Processor-E5-2699-v4-55M-Cache-2_20-GHz) [20-GHz](https://ark.intel.com/en/products/91317/Intel-Xeon-Processor-E5-2699-v4-55M-Cache-2_20-GHz), 2016. [Online; zuletzt abgerufen: 30. August 2018].

<span id="page-39-5"></span><span id="page-39-4"></span><span id="page-39-3"></span><span id="page-39-2"></span><span id="page-39-1"></span><span id="page-39-0"></span>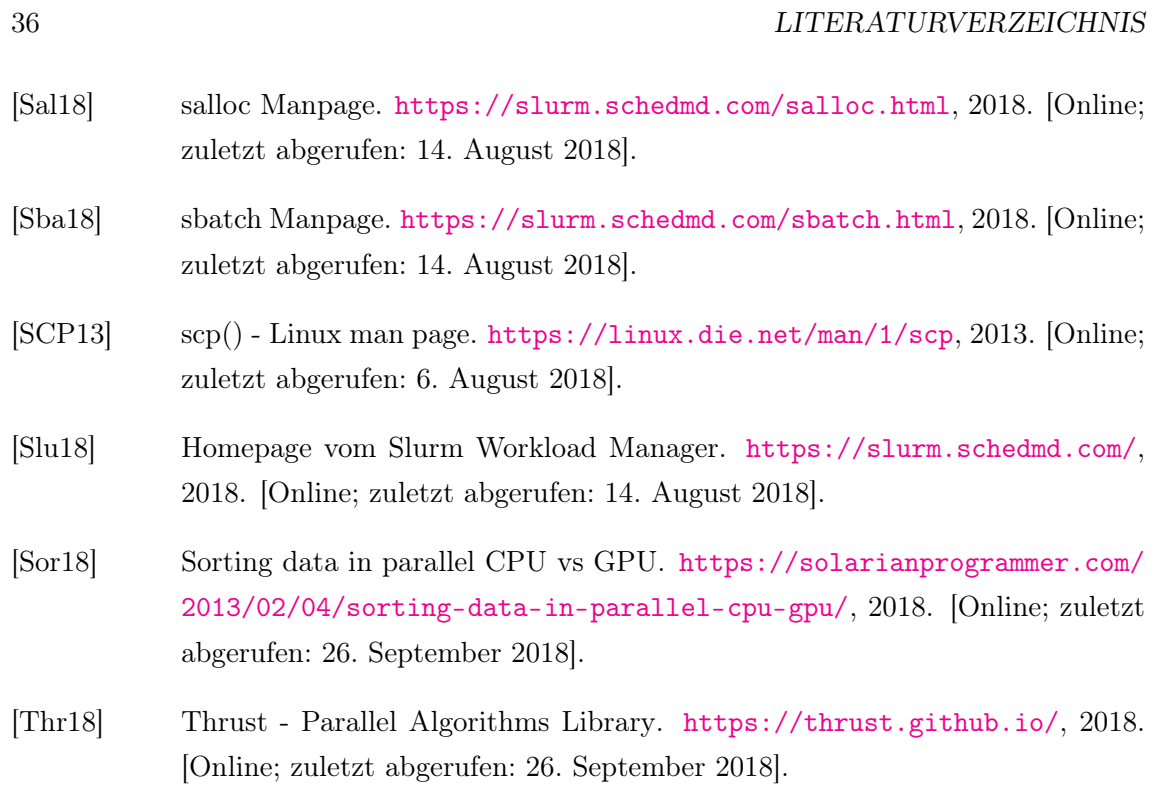